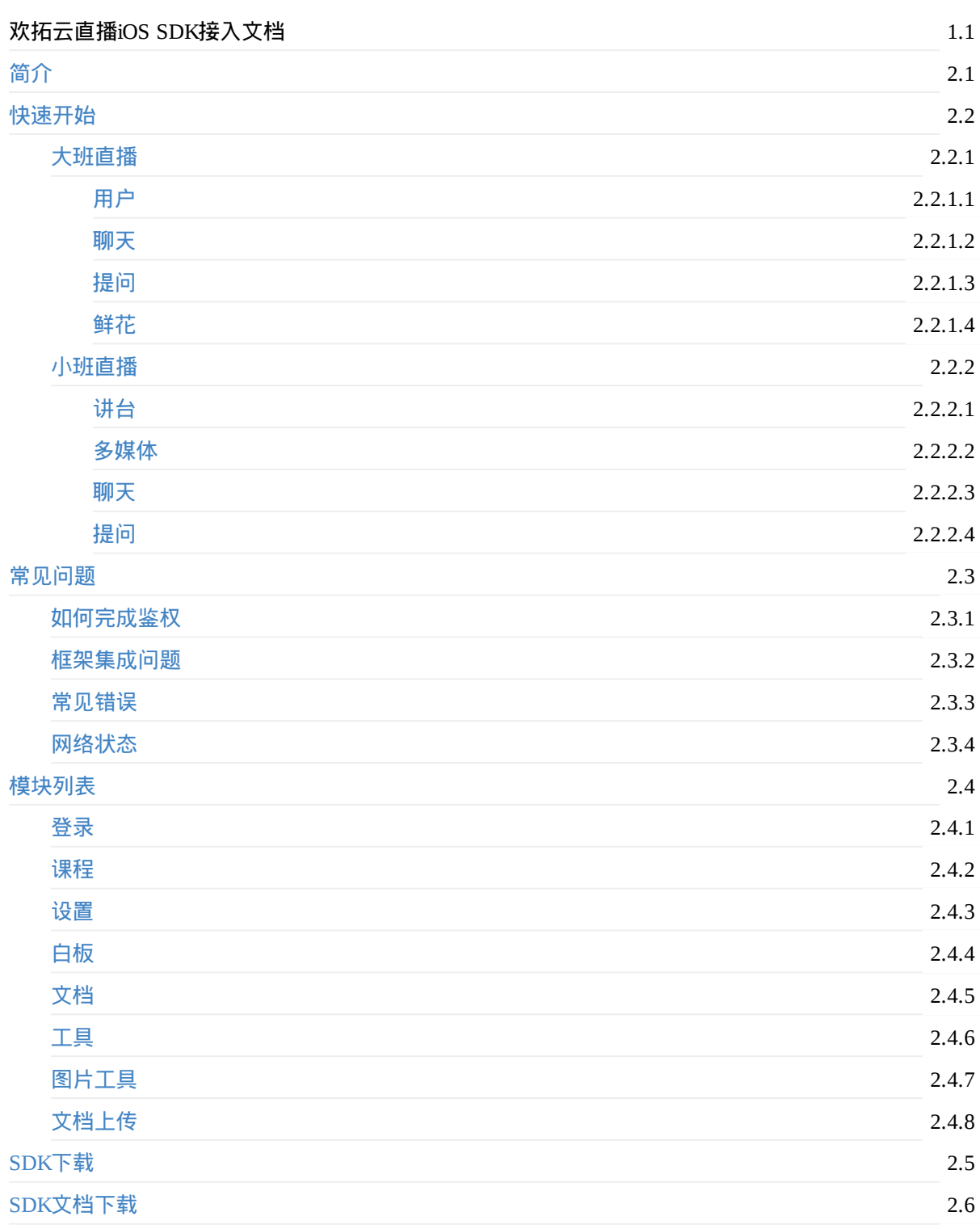

# 简介

欢拓云直播iOS SDK 是一套基于 armv7、armv7s、arm64 处理器设备的应用程序接口,发起直播功能,开放 式UI自定义,能够快速让您的APP拥有直播以及互动功能。

## 功能列表

- \* 创建课程:根据讲师的需要设定课程主题、课程开始时间以及结束时间
- \* 视频直播:可以切换手机前后置摄像头进行直播
- \* PPT展示:可以将云端的素材,导入到PPT展示区域,发起直播后,可以向用户展示PPT
- \* PPT涂鸦:支持再ppt区域划动进行涂鸦,轻轻松松做板书
- \* 图片导入:选择手机照片导入到ppt区域
- \* 语音模式:关闭摄像头进行纯音频直播
- \* 静音模式:关闭直播声音
- \* 聊天功能:在聊天区域用户进行文字聊天
- \* 问答功能:在问答区域回复用户的问题

## 兼容性

支持iOS 8.0及以上操作系统,支持armv7、armv7s、arm64处理器。

## 账号获取

- 账号:管理后台获取的 5 位纯数字的主播 ID
- 密码:管理后台设置的主播密码

### 注意事项

您在使用中遇到任何问题,都可以通过邮件反馈给我们。邮件地址:luoliuyou@talk-fun.com

# <span id="page-2-0"></span>快速开始

### 模块说明

欢拓云直播SDK提供了以下模块:

课程回放上传模块:上传直播的回放 文档上传模块:可以上传设备的文档 登录模块:该模块提供用户登录及鉴权接口,提供输入账号密码登录及使用token自动登录。 课程模块:该模块提供课程管理功能,包括创建课程,查看课程。 直播模块:该模块提供直播功能,如开启摄像头,开启PPT,与用户互动聊天、回复用户提问等。 白板模块:该模块提供白板展示PPT、涂鸦功能。 文档模块:该模块提供加载云端素材,上传用户图片到云端的功能。 设置模块:该模块提供用户设置功能。 工具模块:工具类

### 业务流程说明

- 调用登录模块,完成用户登录
- 调用课程模块,创建课程
- 调用直播模块
	- 直播相关的操作,如开启摄像头直播,与用户聊天互动
	- 调用文档模块,可以载入PPT
	- 调用白板模块,可以展示PPT、涂鸦

流程图:

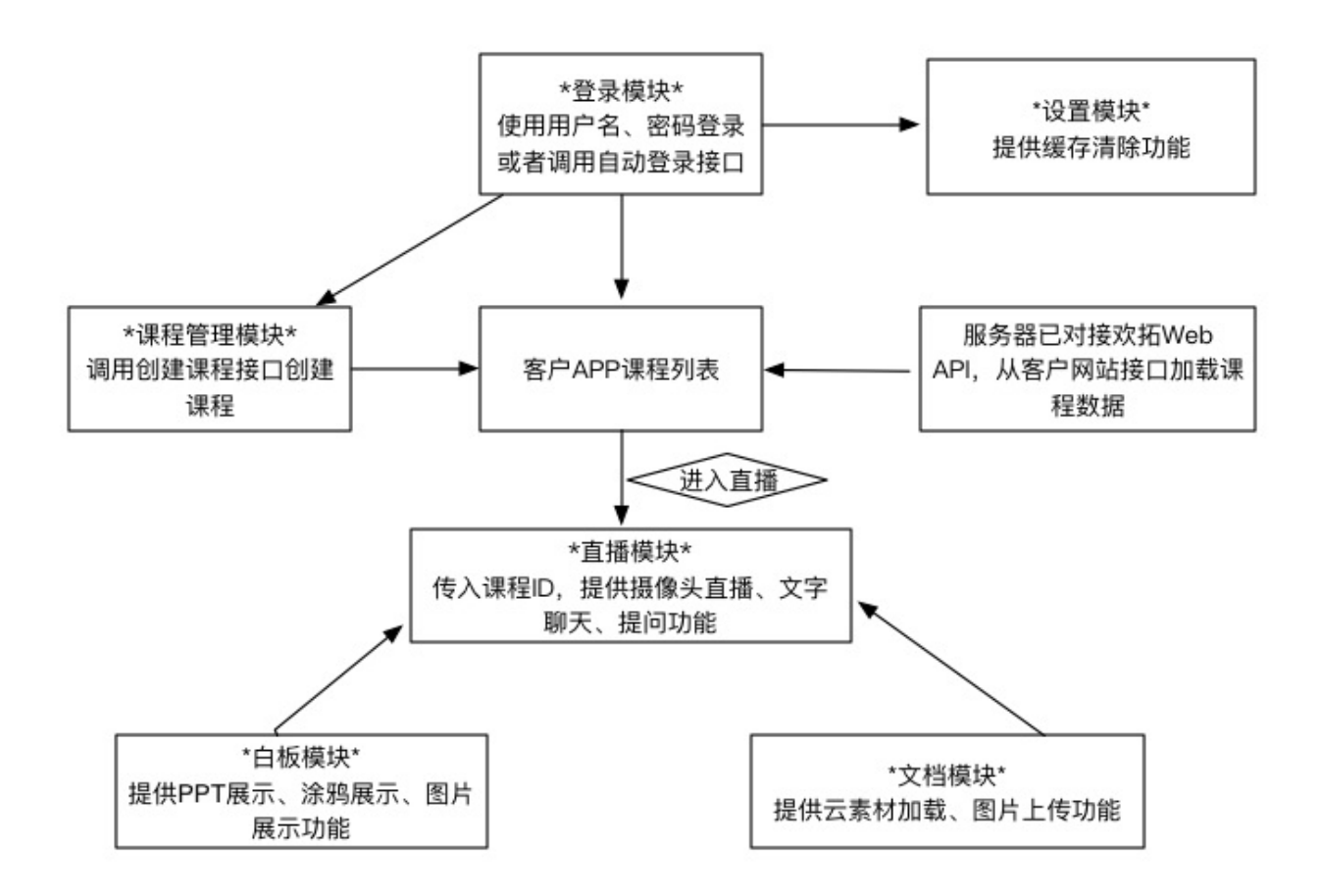

## 配置开发环境

## 配置开发环境 **1.** 使用**cocoapods**或者手动引入以下第三方依赖

- platform :ios, '9.0'
- target '你的项目名字' do
	- use\_frameworks! #欢拓直播SDK的依赖
	- pod 'CloudLiveSDKFramework', '~> 3.3.1' #欢拓直播SDK

end

### <span id="page-4-0"></span>**"TalkfunLive.h"**(直播间相关方法)

## **1.**初始化大班**sdk**

```
self.liveManager = [TalkfunLive shareInstance];
self.liveManager.delegate = self;
TalkfunLiveInitParams *params = [[TalkfunLiveInitParams alloc]init];
params.courseID = self.model.course_id;
[self.liveManager enterRoom:params];
```
## **2.**开始直播

```
[self.liveManager startLive:^(NSDictionary* data) {
         if ([data[@"code"] intValue] == TalkfunCloudLiveCodeSuccess) {
         }
         else
         {
                 if ([data[@"code"] intValue] == TalkfunCloudLiveCodeInTheLive) {
                     [weakSelf.view alert:@"不能进行直播" message:data[@"msg"]];
                 }
                 else{
                     [weakSelf createDismissTimerWithTitle:data[@"msg"]];
                 }
         }
     }];
     其它事件使用同理 .....................
```
#### 监听事件示例 **(on:callback:)**

- (void)on:(NSString \*)event callback:(void  $(^{\wedge})$ (id result))callback;

#### 监听初始化房间信息事件示例 **(on:callback:)**

```
[self.liveManager on:TALKFUN EVENT ROOM INIT callback:^(id result) {
      NSLog(@"%@:%@",TALKFUN_EVENT_ROOM_INIT,result);
  }];
```

```
大班直播
```
#### 聊天信息示例 **(emit:params:callback:)**

```
[self.liveManager emit:TALKFUN_EVENT_CHAT_SENT params:parameter callback:^(id res
ult) {
            if ([result[@"code"] intValue] == TalkfunCloudLiveCodeSuccess) {
                [[NSNotificationCenter defaultCenter] postNotificationName:TALKFUN_NOTIFI
CATION_CHAT_SEND object:nil userInfo:result[@"data"]];
            }
       }];
```
#### 监听违规直播时的回调示例 **(on:callback:)**

```
[self.liveManager on:TALKFUN_EVENT_ZHUBO_KICKED callback:^(id result) {
        //结束直播
        [weakSelf.liveManager stop:^(id result) {
            //提示
            dispatch_async(dispatch_get_main_queue(), \Lambda{
                [weakSelf presentViewController:weakSelf.caveat animated:YES completion:n
il];
            });
       }];
    }];
 其它事件监听使用同理 ......................
```
 $\ddot{\phantom{0}}$ 

#### <span id="page-6-0"></span>所有在线人员**(**包含主播**)**

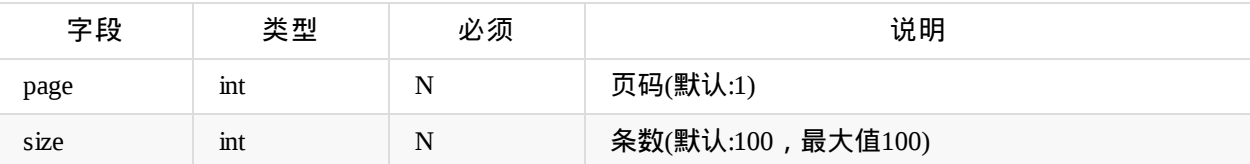

调用示例:

```
TFMemberParams *params = [[TFMemberParams alloc]init];
 params.page = 1;params.size = 100;
```
[self.rtcEngineKit getMemberList:params callback:^(NSInteger code, NSMutableArray<TFMemb er \*> \* \_Nullable list, TFError \* \_Nullable error) {

}];

所有学员 **(**不包含主播**)**

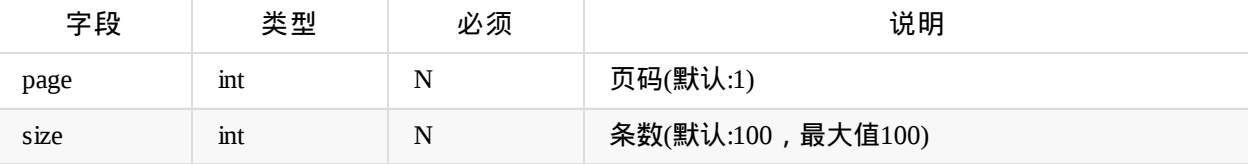

调用示例:

```
TFMemberParams *params = [[TFMemberParams alloc]init];
   params.page = 1;
   params.size = 100;
[self.rtcEngineKit getUserList:params callback:^(NSInteger code, NSMutableArray<TFMember
*> * _Nullable list, TFError * _Nullable error) {
```
}];

```
当前用户进入直播间 (代理方法)
```

```
- (void)onMemberJoinMe:(TFMember*_Nullable)result
{
}
```
#### 其他人进入直播间 **(**代理方法**)**

```
- (void)onMemberJoinOther:(TFMember*_Nullable)result
{
}
```
#### 有人退出房间 **(**代理方法**)**

```
- (void)onMemberLeave:(TFMember*_Nullable)result
{
}
```
#### 同时在线人数 **(**代理方法**)**

```
- (void)onPeakConcurrentUsers:(TFMember*_Nullable)result
{
}
```
## **----------------------**下面的代码为过期的方法**,**不建议使用**----------------------**

#### 所有在线人员数据

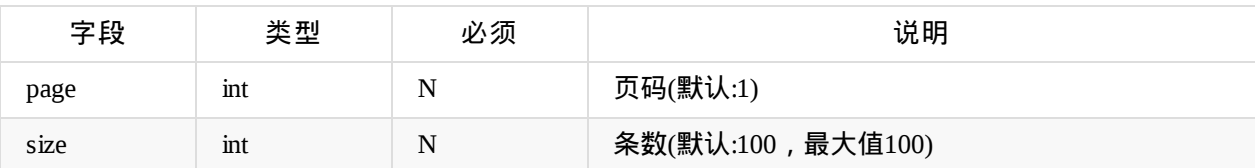

返回值类型为NSArray:

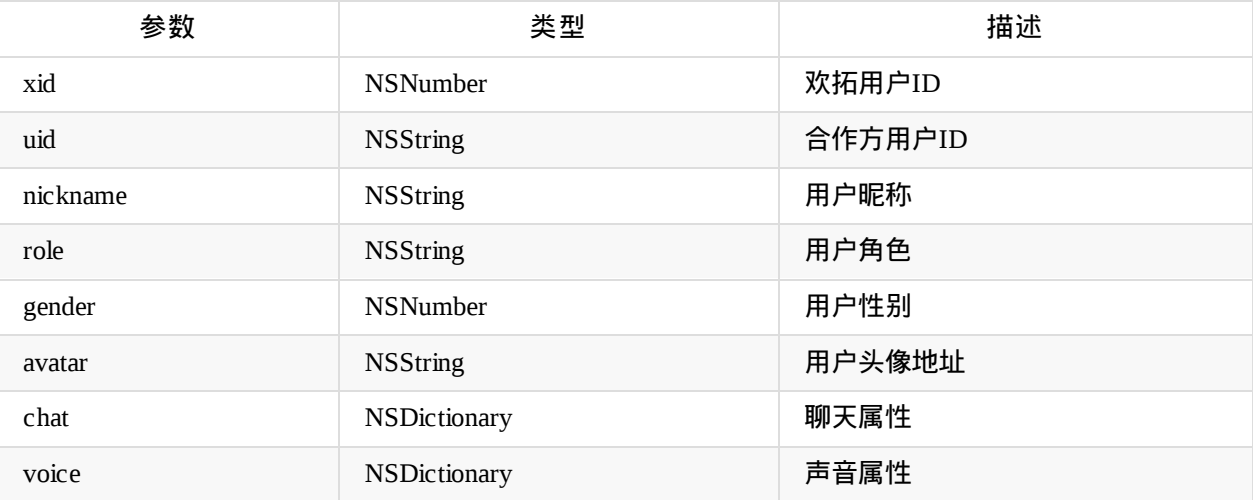

#### 调用示例:

[self.liveManager emit:TALKFUN\_EVENT\_MEMBER\_LIST params:@{@"page":@(1),@"size":@(100)} ca llback:(^ id result){

}];

#### 当前用户进入直播间 **TALKFUN\_EVENT\_MEMBER\_JOIN\_ME**

total参数:在线总人数(NSNumber) member参数:

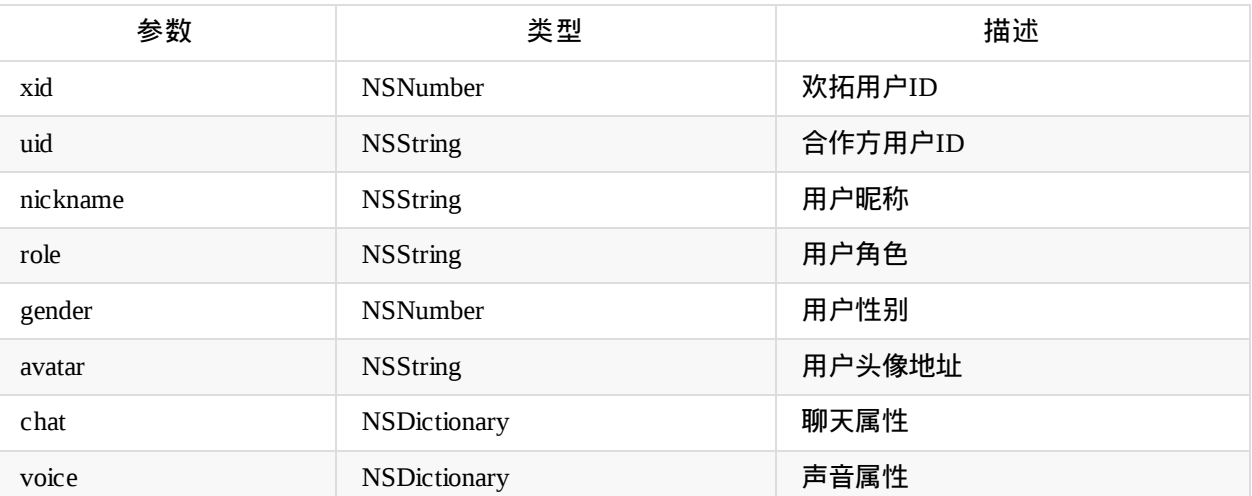

[self.liveManager on:TALKFUN\_EVENT\_MEMBER\_JOIN\_ME callback:^(id result) {

}];

其他人进入直播间 member:join:other (TALKFUN\_EVENT\_MEMBER\_JOIN\_OTHER)

total参数:在线总人数(NSNumber) member参数:

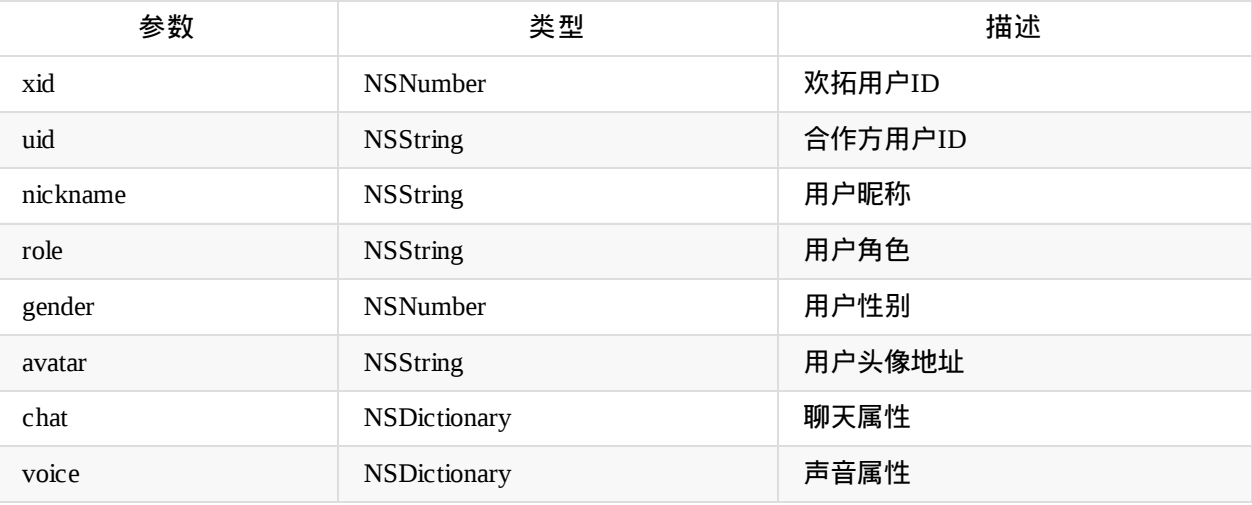

调用示例:

[self.liveManager on:TALKFUN\_EVENT\_MEMBER\_JOIN\_OTHER callback:^(id result) {

}];

#### 直播间在线人数 member:total (TALKFUN\_EVENT\_MEMBER\_TOTAL)

total参数:在线总人数(NSNumber) member参数:

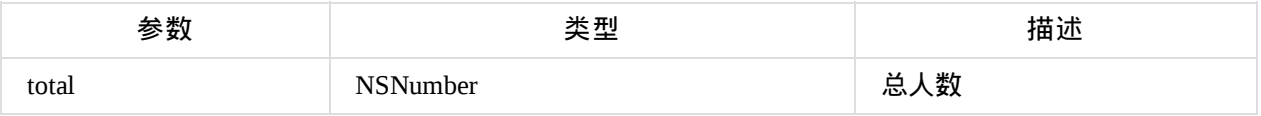

```
调用示例:
[self.liveManager on:TALKFUN_EVENT_MEMBER_TOTAL callback:^(id result) {
```
}];

#### 其他人退出房间 TALKFUN\_EVENT\_MEMBER\_LEAVE

#### 参数:在线总人数(NSNumber)

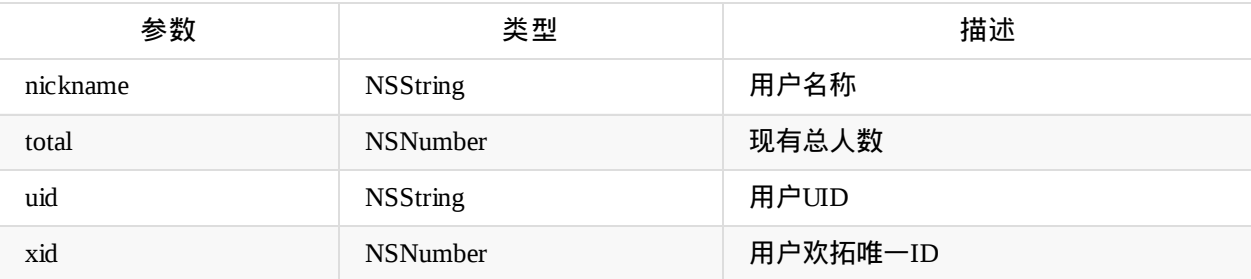

调用示例:

```
[self.liveManager on: TALKFUN_EVENT_MEMBER_LEAVE callback:^(id result) {
```
}];

## <span id="page-10-0"></span>发送聊天

```
调用示例:
 [self.liveManager sendChat:@"聊天内容"callback:^(NSInteger code, TFChatData * _Nullable m
odel, TFError * _Nullable error) {
           if (code ==0 ) {
           }
   }];
```
## 接收别人的聊天事件回调 **(**代理方法**)**

```
调用示例:
- (void)onDidReceiveText:(TFChatData*_Nullable)result
{
}
```
**----------------------**下面的代码为过期的方法**,**不建议使用**----------------------**

#### 发送事件示例 **(emit:params:callback:)**

公共聊天 chat:send (TALKFUN\_EVENT\_CHAT\_SENT)

```
\partial \mathcal{F}信息字典 parameter: \mathcal{Q}\{\mathcal{Q}"msg":\mathcal{Q}"我是信息内容"}
```

```
调用示例:
[self.liveManager emit:TALKFUN_EVENT_CHAT_SENT params:parameter callback:^(id result) {
           if ([result[@"code"] intValue] == 0) {
           }else{
               //发送失败,提示 result[@"msg"]
           }
}];
```
● 私聊 chat:private (TALKFUN\_EVENT\_CHAT\_PRIVATE)

创建一个信息字典 parameter: @{@"xid":123,@"msg":@"我是信息内容"}

```
聊天
```

```
调用示例:
[self.liveManager emit:TALKFUN_EVENT_CHAT_PRIVATE params:parameter callback:^(id result)
{
           if ([result[@"code"] intValue] == 0) {
           }else{
               //发送失败,提示 result[@"msg"]
           }
}];
```
● 禁言 chat:disable (TALKFUN\_EVENT\_CHAT\_DISABLE)

```
@参数说明:
```
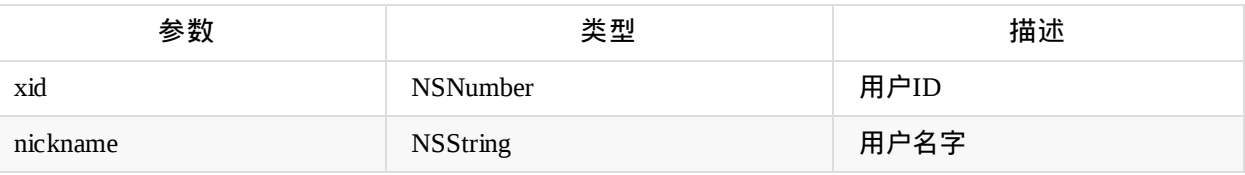

```
调用示例:
[self.talkfunSDK on:@" chat:disable " withCallback:^(id obj) {
//返回数据
{
"xid":337861,
"nickname":"rrrr"
}
}];```
##### 监听事件示例 (on:callback:)
* 文字信息 chat:send (TALKFUN_EVENT_CHAT_SENT)
| 参数 | 类型 | 描述 |
| ------- | ------- | ---------------- |
|xid |NSNumber |用户唯一ID |
|uid |NSString |合作方用户ID |
|nickname |NSString |用户昵称 |
|role |NSString |用户角色
|gender |NSNumber |用户性别 |
|avatar |NSString |用户头像地址 |
|msg |NSString |消息内容
| chat | NSDictionary | 聊天属性 |
|time |NSNumber |时间戳(从1970-01-01到现在的秒数)|
```
调用示例: [self.liveManager on:TALKFUN\_EVENT\_CHAT\_SENT callback:^(id result) {

}];

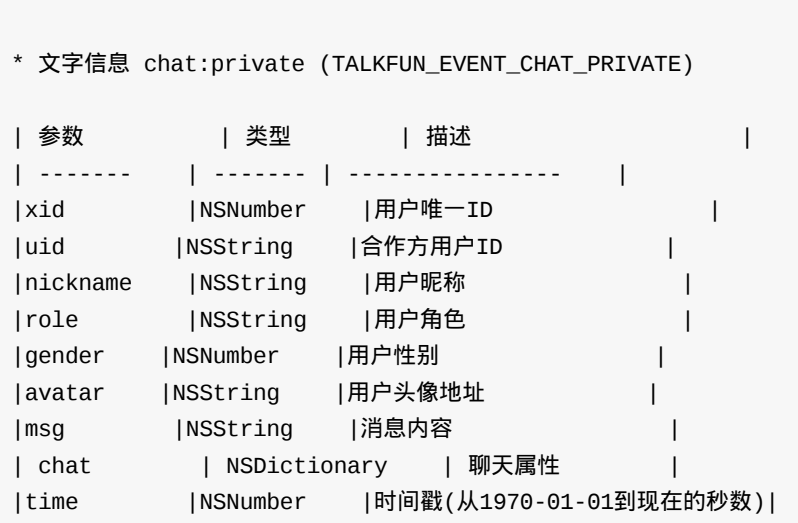

调用示例: [self.liveManager on:TALKFUN\_EVENT\_CHAT\_PRIVATE callback:^(id result) {

}];  $\dddot{ }$ 

## <span id="page-13-0"></span>回复别人的提问

```
TalkfunQuestionReplyParameter *model = [[TalkfunQuestionReplyParameter alloc]init];
       model.course_id = self.model.course_id;
       model.replyId = self.replyModel.qid;
       model.content = self.replyTFView.myTextField.text;
       WeakSelf
       [self.liveManager questionReply:model callback:^(NSInteger code, TFQuestionData *
_Nullable model, TFError * _Nullable error) {
           if (code ==0 ) {
           }
```
}];

## 接收别人的提问 **(**代理方法**)**

```
- (void)onQuestionAsk:(TFQuestionData*_Nonnull)result
{
}
```
## 助教回复了提问 **(**代理方法**)**

```
- (void)onQuestionReply:(TFQuestionData*_Nonnull)result
{
}
```
**----------------------**下面的代码为过期的方法**,**不建议使用**----------------------**

#### 主播问题回复学员 **(emit:params:callback:)**

● question:reply (TALKFUN\_EVENT\_QUESTION\_REPLY) 创建一个信息字典 parameter: @{@"content":@"我是信息内容",@"replyId":@"我是replyId",@"course\_id":@"我是course\_id"}

#### 调用示例:

```
[self.liveManager emit:TALKFUN_EVENT_QUESTION_REPLY params:parameter callback:^(id result
) {
```
}];

接收提问 **(on:callback:) TALKFUN\_EVENT\_QUESTION\_ASK**

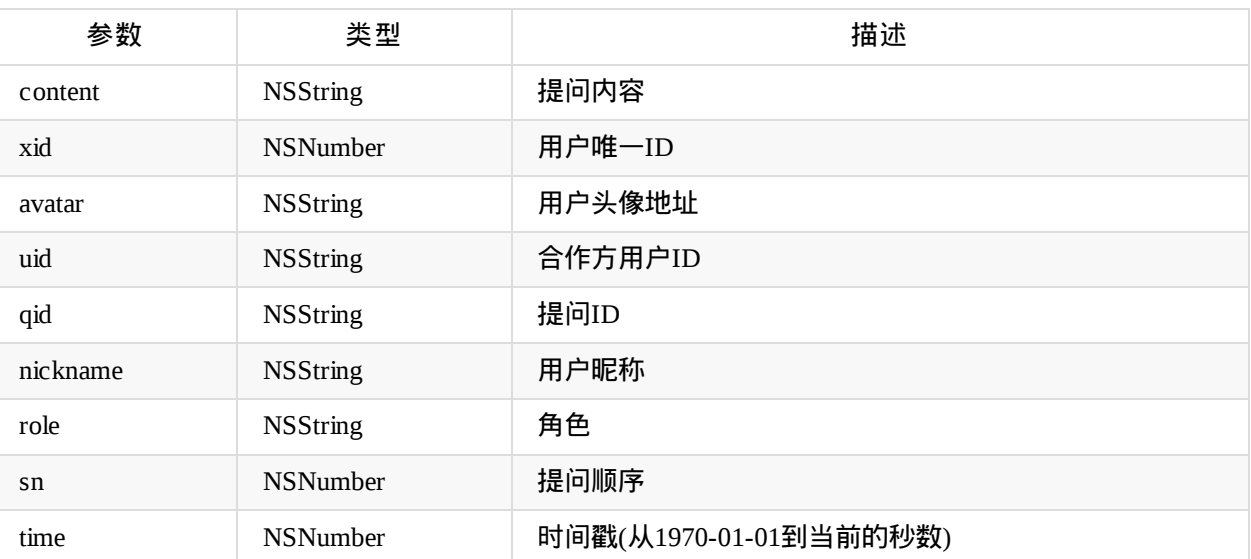

[self.liveManager on:TALKFUN\_EVENT\_QUESTION\_ASK callback:^(id result) {

}];

#### 助教问题回复学员**(on:callback:) TALKFUN\_EVENT\_QUESTION\_REPLY**

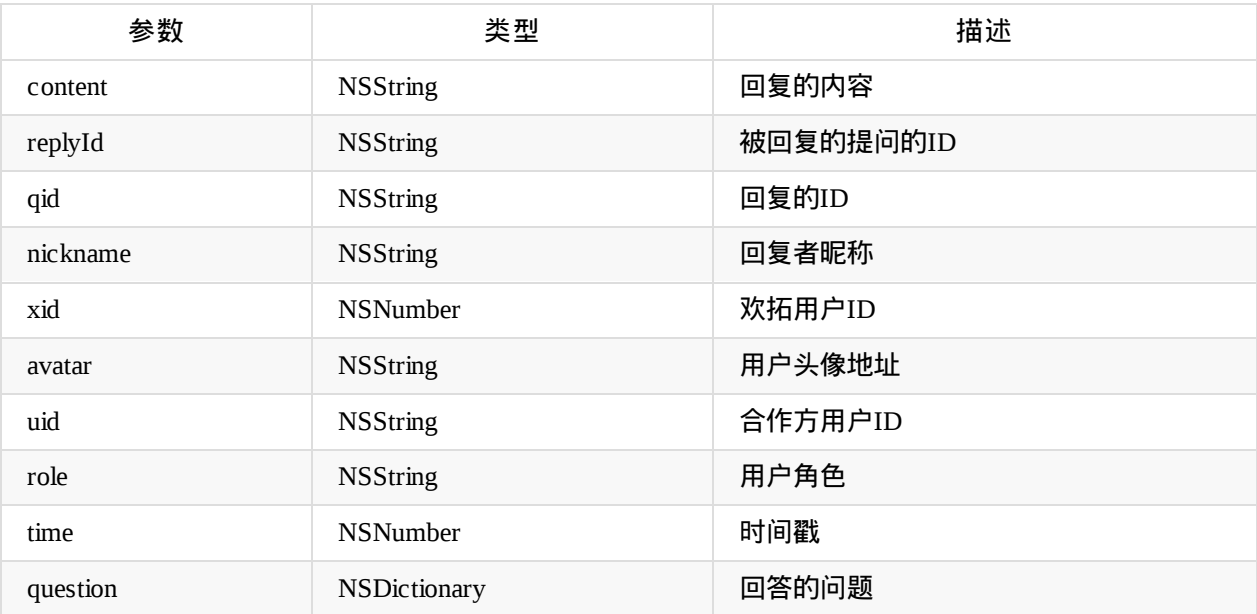

#### 调用示例:

[self.liveManager on:TALKFUN\_EVENT\_QUESTION\_REPLY callback:^(id result) {

}];

## <span id="page-15-0"></span>接收别人的送花 **(**代理方法**)**

```
调用示例:
- (void)onFlowerSend:(TFChatData*_Nullable)result
{
}
```
## **----------------------**下面的代码为过期的方法**,**不建议使用**----------------------**

# 鲜花

● 送花 flower:send (TALKFUN\_EVENT\_FLOWER\_SEND)

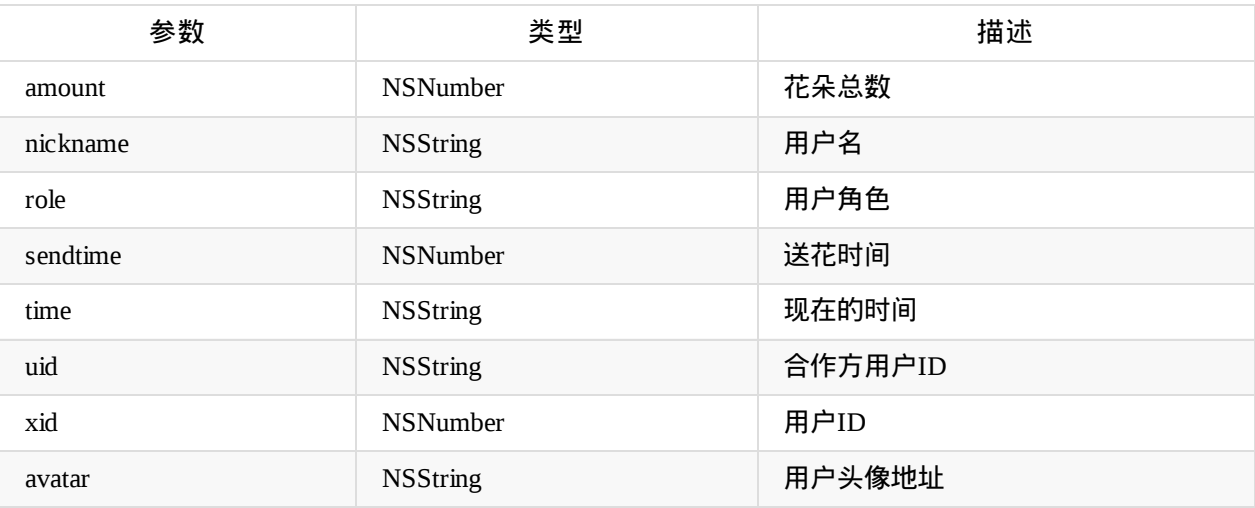

#### 调用示例:

```
[self.liveManager on:TALKFUN_EVENT_FLOWER_SEND callback:^(id result) {
```
[[NSNotificationCenter defaultCenter] postNotificationName:TALKFUN\_NOTIFICATION\_F LOWER\_SEND object:nil userInfo:result];

#### }];

### <span id="page-16-0"></span>**"TalkfunLive.h"**(直播间相关方法)

## **1.**初始化小班**sdk**

```
//初始化RTC
self.rtcEngineKit = [TalkfunRtcEngineKit shareInstance];
TFRtcEngineKitInitParams * parms = [[TFRtcEngineKitInitParams alloc]init];
```

```
self.rtcEngineKit.delegate = self;
```
parms.courseID = self.model.course\_id;

```
[self.rtcEngineKit enterRoom:parms];
```
#### 监听事件示例 **(on:callback:)**

- (void)on:(NSString \*)event callback:(void (^)(id result))callback;

#### 监听初始化房间信息事件示例 **(on:callback:)**

[self.rtcEngineKit on:TALKFUN\_EVENT\_ROOM\_INIT callback:^(id result) {

}];

#### 聊天信息示例 **(emit:params:callback:)**

```
[self.rtcEngineKit emit:TALKFUN_EVENT_CHAT_SENT params:parameter callback:^(id re
sult) {
            if ([result[@"code"] intValue] == TalkfunCloudLiveCodeSuccess) {
            }
       }];
```
接收上讲台的用户视图**view (on:callback:)**

```
//TODO:允许上讲台
    [self.rtcEngineKit on:TALKFUN_EVENT_RTC_USER_UP callback:^(id obj) {
// NSLog(@"允许上讲台的用户数据%@",obj);
       PERFORM_IN_MAIN_QUEUE(
                          UIView *view = obj[@"view"];
                          NSDictionary *dict = obj[@"userData"];[weakSelf.videoArea addVideoContainer:view userData:dict];
                            [weakSelf.UserList UpdateData:dict tpye:TalkfunUserListMode
lStatePlatform];
                            [weakSelf drawCount];
                            )
   }];
 其它事件监听使用同理 ......................
```
 $\ddot{\phantom{0}}$ 

## <span id="page-18-0"></span>讲台上的用户列表

调用示例:

NSArray \* upUserArr= [self.rtcEngineKit optimized\_getRtcUserEntityList];

## 申请上讲台的用户列表

调用示例:

NSArray \* upUserArr= [self.rtcEngineKit optimized\_getRtcUserEntityList];

## 获取在线的用户列表

调用示例:

```
TFMemberParams *params = [[TFMemberParams alloc]init];
params.\text{page} = 1;params.size = 100;
```

```
[self.liveManager getMemberList:params callback:^(NSInteger code, NSMutableArray<TFMembe
r *> * _Nullable list, TFError * _Nullable error) {
```
}];

### 获取邀请上讲台的列表

调用示例:

```
[self.rtcEngineKit optimized_getInviteList:^(NSInteger code, NSMutableArray<TFMember
*> * _Nullable list, TFError * _Nullable error) {
```
}];

## 用户申请上讲台**(**代理方法**)**

调用示例: -(void)rtcApply:(TFMember\*\_Nullable)result { }

用户取消申请上讲台**(**代理方法**)**

```
调用示例:
-(void)rtcCancelApply:(TFMember*_Nullable)result
{
}
```
## 允许上讲台**(**代理方法**)**

```
调用示例:
- (void)rtcUp:(TalkfunRtcModel*)model
{
}
```
# 主动下讲台**(**代理方法**)**

```
调用示例:
- (void)rtcDown:(TalkfunRtcModel*)model
{
}
```
## 被踢下讲台**(**代理方法**)**

```
调用示例:
- (void)rtcKick:(TalkfunRtcModel*)model
{
}
```
## 用户离线**(**代理方法**)**

```
调用示例:
- (void)rtcOffline:(TalkfunRtcModel*)model
{
}
```
## 打开摄像头**(**代理方法**)**

```
调用示例:
- (void)rtcOpenVideo:(TalkfunRtcModel*)model
{
}
```
## 关闭摄像头**(**代理方法**)**

#### 调用示例:

```
- (void)rtcCloseVideo:(TalkfunRtcModel*)model
{
}
```
## 打开麦克风**(**代理方法**)**

```
调用示例:
- (void)rtcOpenAudio:(TalkfunRtcModel*)model
{
}
```
## 关闭麦克风**(**代理方法**)**

```
调用示例:
- (void)rtcCloseAudio:(TalkfunRtcModel*)model
{
}
```
## 打开涂鸦权限**(**代理方法**)**

```
调用示例:
- (void)rtcDrawEnable:(TalkfunRtcModel*)model
{
}
```
## 关闭涂鸦权限**(**代理方法**)**

```
调用示例:
- (void)rtcDrawDisable:(TalkfunRtcModel*)model
{
}
```
## 让用户下讲台

#### 调用示例:

```
[self.rtcEngineKit kick:xid callback:^(NSInteger code, TFError * _Nullable error) {
```
}];

#### 公告

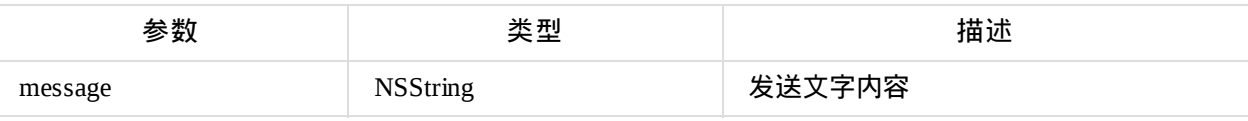

#### 调用示例:

```
[self.rtcEngineKit sendAnnouncement:message callback:^(NSInteger code, TFError * _Nullabl
e error) {
```
}];

#### 通知

model 参数

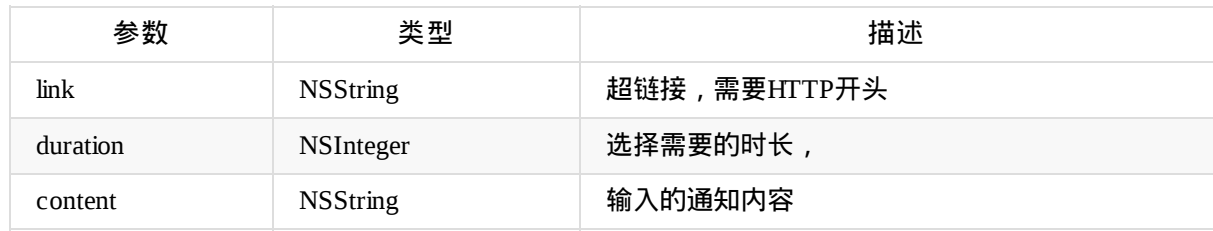

#### 调用示例:

```
[self.rtcEngineKit sendNotice:model callback:^(NSInteger code, TFError * _Nullable error)
{
```
}];

广播

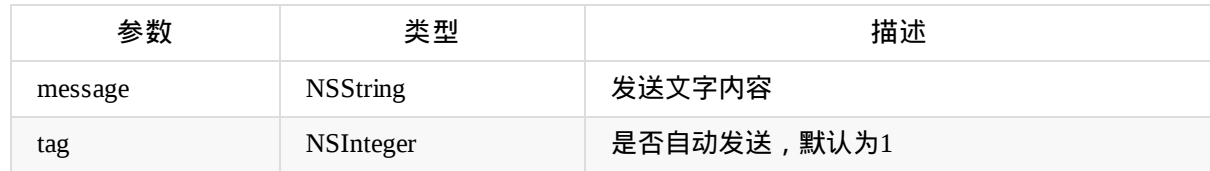

讲台

#### 调用示例:

```
TFBroadCastParams * parms = [[TFBroadCastParams alloc]init];
parms.msg = message;
params.__auto = @(tag);
```

```
[self.rtcEngineKit sendBroadCast:parms callback:^(NSInteger code, TFBroadcast * _Null
able result, TFError * _Nullable error) {
```
}];

#### 点名列表

#### 调用示例:

```
[self.rtcEngineKit getRollRecordList:^(NSInteger code, NSMutableArray<TFRtcEngineKitR
ollList *> * _Nullable list, TFError * _Nullable error) {
```
#### }];

#### 发起点名

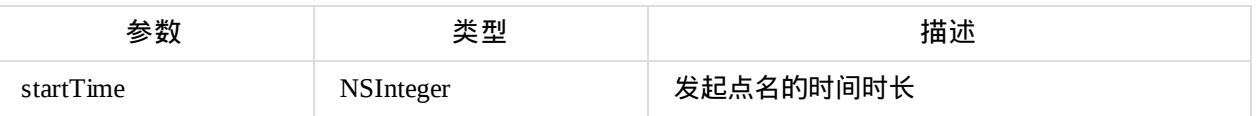

#### 调用示例:

```
[self.rtcEngineKit startRoll:selectTime callback:^(NSInteger code, TFError * _Nullabl
e error) {
```
}];

#### 查看点名详情

model 参数

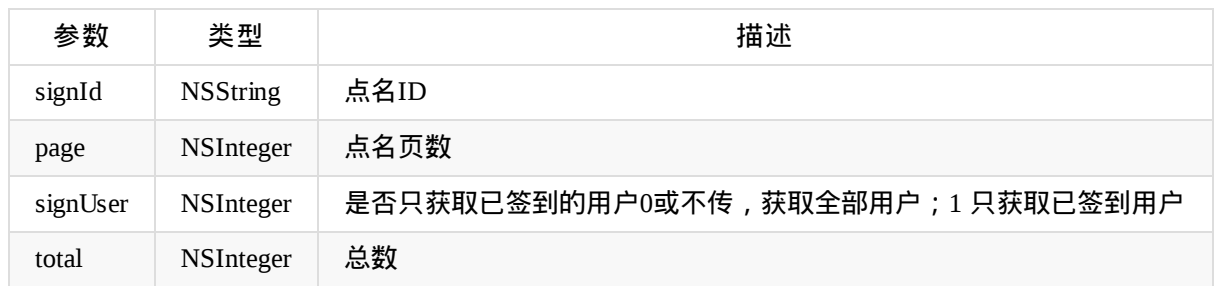

调用示例: [self.rtcEngineKit checkRollDetail:model callback:^(NSInteger code, TFRtcEngineKitSig nNews \* \_Nullable result, TFError \* \_Nullable error) {

}];

#### 结束点名

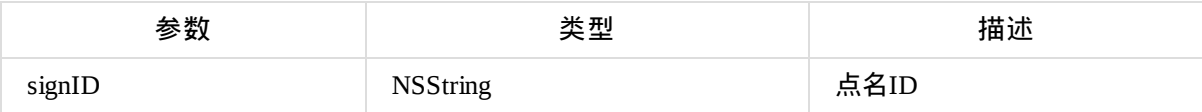

#### 调用示例:

[self.rtcEngineKit endRoll:signID callback:^(NSInteger code, TFError \* \_Nullable erro r) {

}];

#### 抽奖记录

#### 调用示例:

```
[self.rtcEngineKit getLotteryList:^(NSInteger code, NSMutableArray<TFRtcEngineKitLott
ery *> * _Nullable list, TFError * _Nullable error) {
```
#### }];

#### 抽奖开始

#### 调用示例:

```
[self.rtcEngineKit startLottery:^(NSInteger code, TFError * _Nullable error) {
```
#### }];

#### 结束抽奖

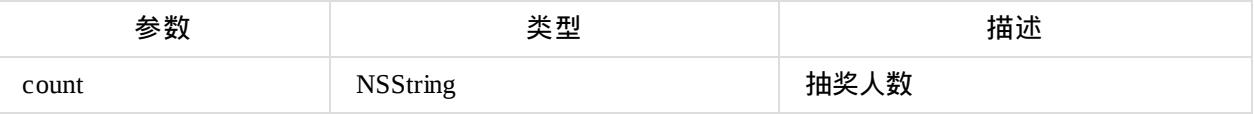

```
[self.rtcEngineKit stopLottery:count callback:^(NSInteger code, TFError * _Nullable e
rror) {
```
}];

投票列表

调用示例:

```
[self.rtcEngineKit getVoteList:^(NSInteger code, NSMutableArray<TFRtcEngineKitVote *>
* _Nullable list, TFError * _Nullable error) {
```
}];

#### 删除投票

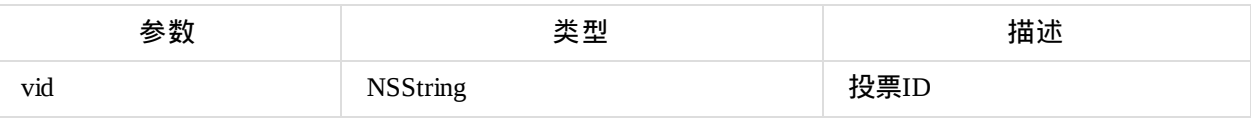

调用示例:

[self.rtcEngineKit deleteVote:vid callback:^(NSInteger code, TFError \* \_Nullable error) {

}];

#### 查看投票详情

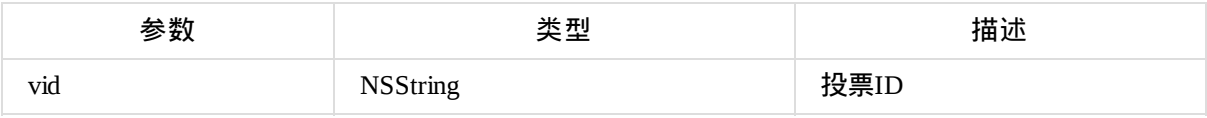

调用示例:

```
[self.rtcEngineKit checkVoteDetail:vid callback:^(NSInteger code, TFRtcEngineKitVoteE
mit * _Nullable result, TFError * _Nullable error) {
```
}];

结束投票

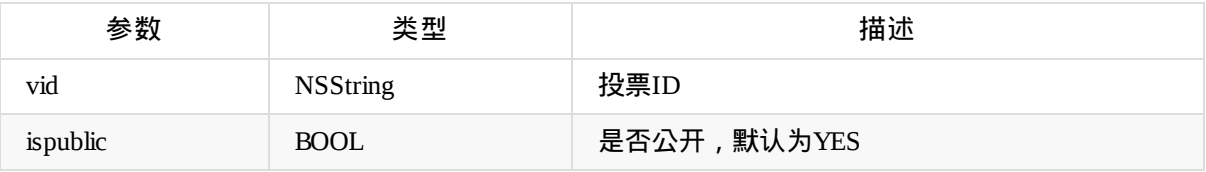

- [self.rtcEngineKit endVote:vid andisPublic:ispublic callback:^(NSInteger code, TFError
- \* \_Nullable error) {

}];

预投票,已保存,再发起投票

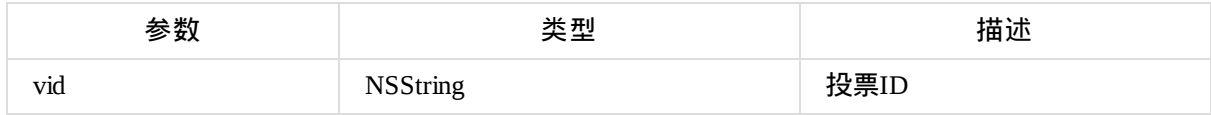

#### 调用示例:

[self.rtcEngineKit publishSavedVote:vid callback:^(NSInteger code, TFError \* \_Nullabl e error) {

#### }];

#### 保存投票

• model

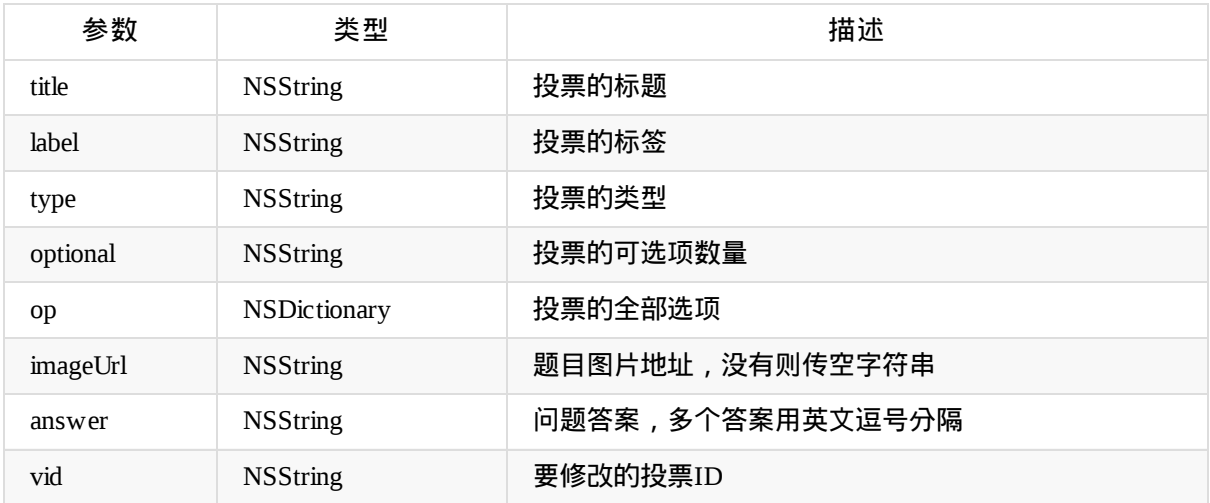

```
[self.rtcEngineKit saveVote:model callback:^(NSInteger code, NSString * _Nullable
vid, TFError * _Nullable error) {
```
}];

#### 添加投票

• model

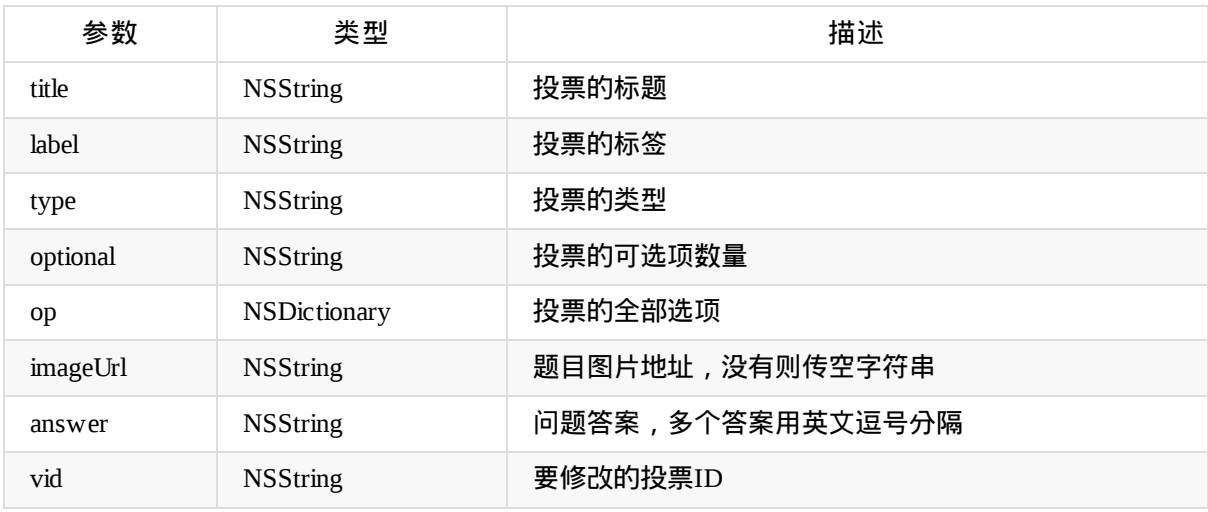

#### 调用示例:

[self.rtcEngineKit publishVote:model callback:^(NSInteger code, NSString \* \_Nullable vi d, TFError \* \_Nullable error) {

#### }];

#### 抢答器 互动工具类型。

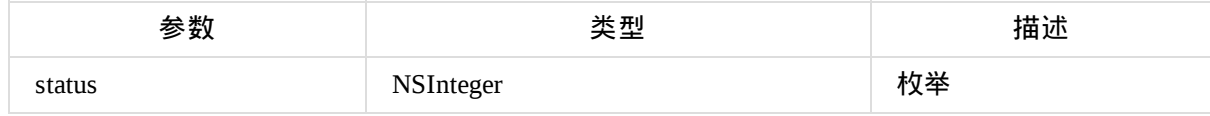

调用示例:

TFInteractiveToolResponderParams \*params = [[TFInteractiveToolResponderParams alloc]i nit];

params.status = operateType;

[self.rtcEngineKit responderConfiguration:params callback:^(NSInteger code, TFError \* \_Nullable error) {

#### • 定时器 互动工旦类型

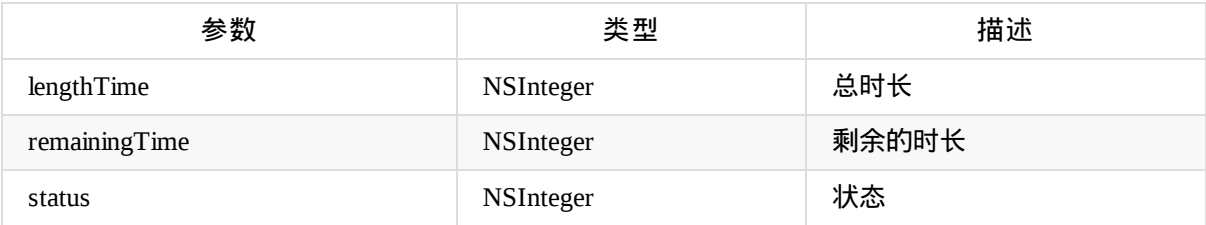

#### 调用示例:

```
TFInteractiveToolTimeParams *params = [[TFInteractiveToolTimeParams alloc]init];
params.lengthTime = length;
params.remainingTime = time;
params.status = operateType;
```
[self.rtcEngineKit timerConfiguration:params callback:^(NSInteger code, TFError \* \_Nu llable error) {

#### }];

#### 转盘 互动工具类型

#### 转盘应用:

```
[self.rtcEngineKit turntableApplicate:^(NSInteger code, TFError * _Nullable error) {
```
#### }];

#### 转盘开始:

```
TFTurntableParams *params = [[TFTurntableParams alloc]init];
    params.degrees = degrees ;
    params.answer = answer ;
    params.count = count;
    [self.rtcEngineKit turntableStart:params callback:^(NSInteger code, TFError * _Nullab
le error) {
```
#### }]; 转盘关闭:

```
[self.rtcEngineKit turntableStop:^(NSInteger code, TFError * _Nullable error) {
```
#### }];

#### 前后摄像头切换

[self.rtcEngineKit switchCamera];

#### 打开摄像头

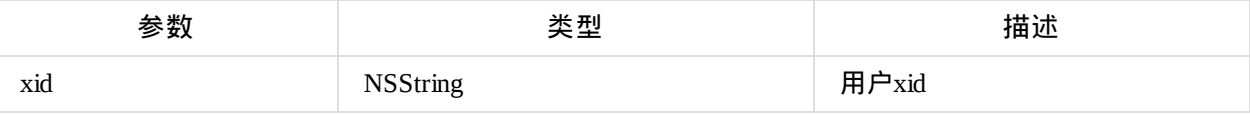

[self.rtcEngineKit openVideo:xid callback:^(NSInteger code, TFError \* \_Nullable error ) {

}];

关闭摄像头

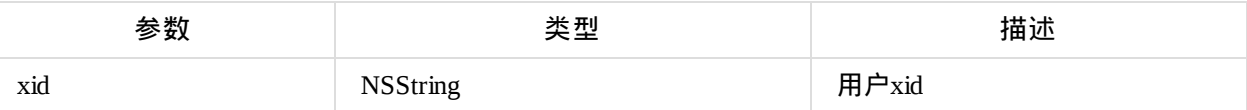

调用示例:

[self.rtcEngineKit closeVideo:xid callback:^(NSInteger code, TFError \* \_Nullable erro r) {

}];

打开麦克风

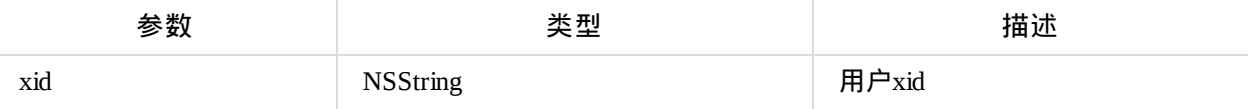

调用示例:

[self.rtcEngineKit openAudio:xid callback:^(NSInteger code, TFError \* \_Nullable error ) {

}];

关闭麦克风

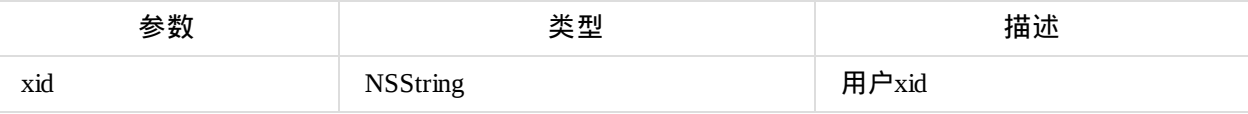

调用示例:

[self.rtcEngineKit closeAudio:xid callback:^(NSInteger code, TFError \* \_Nullable erro r) {

}];

关闭所有摄像头

[self.rtcEngineKit closeAllCamera:^(NSInteger code, TFError \* \_Nullable error) {

}];

#### 开启所有摄像头

#### 调用示例:

```
[self.rtcEngineKit openAllCamera:^(NSInteger code, TFError * _Nullable error) {
```
}];

#### 关闭所有麦克风

#### 调用示例:

```
[self.rtcEngineKit closeAudio:^(NSInteger code, TFError * _Nullable error) {
```
}];

#### 开启所有麦克风

#### 调用示例:

```
[self.rtcEngineKit openAllAudio:^(NSInteger code, TFError * _Nullable error) {
```
}];

#### 邀请连麦

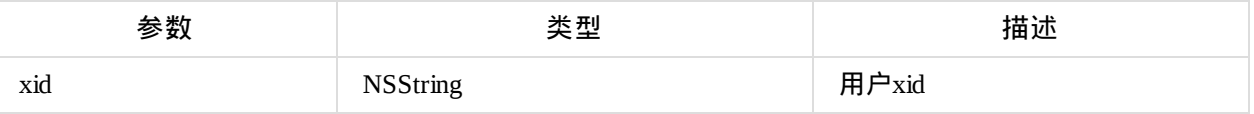

调用示例:

[self.rtcEngineKit giveInvite:button.xid callback:^(NSInteger code, TFError \* \_Nullable error) {

#### }];

#### 取消邀请连麦

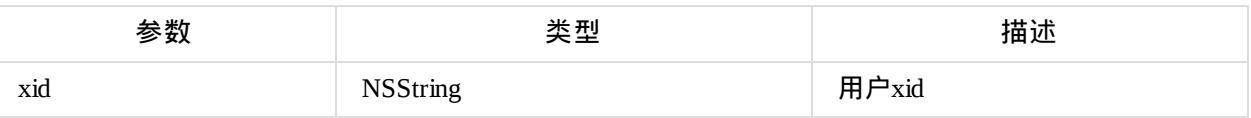

[self.rtcEngineKit cancelInvite:button.xid callback:^(NSInteger code, TFError \* \_Nullabl e error) {

}];

拒绝用户申请连麦

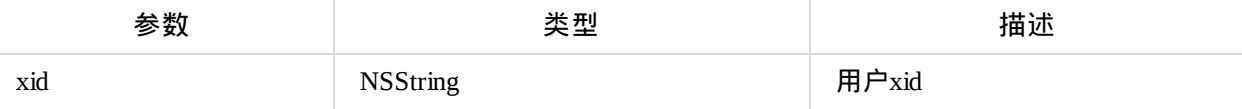

#### 调用示例:

[self.rtcEngineKit rejectApply:button.xid callback:^(NSInteger code, TFError \* \_Nullable error) {

}];

#### 奖励

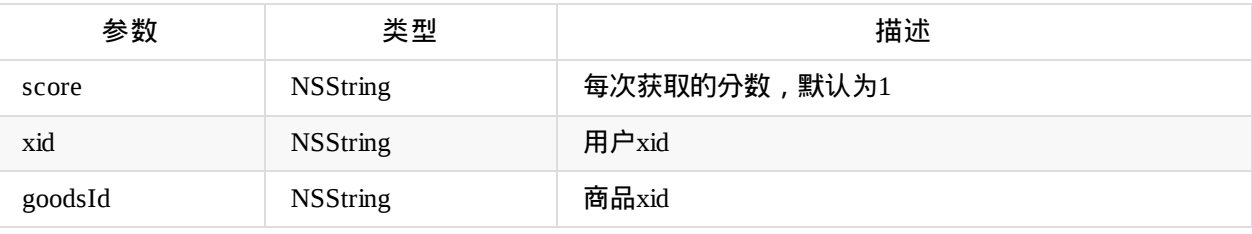

调用示例:

```
TFInteractiveToolAwardParams *params = [[TFInteractiveToolAwardParams alloc]init];
params.score = @"1";
params.xid = [weakSelf getNumber:button.xid];
params.goodsId = @"1";
 [self.rtcEngineKit award:params callback:^(NSInteger code, TFInteractiveToolAwardData
```

```
* _Nonnull data, TFError * _Nullable error) {
```
}];

获取学员列表用户奖励分数

[self.rtcEngineKit getAwardList:^(NSInteger code, NSMutableArray<TFInteractiveToolAwa rdData \*> \* \_Nullable list, TFError \* \_Nullable error) {

}];

#### 设置美颜 YES:有美颜效果;NO:无美颜

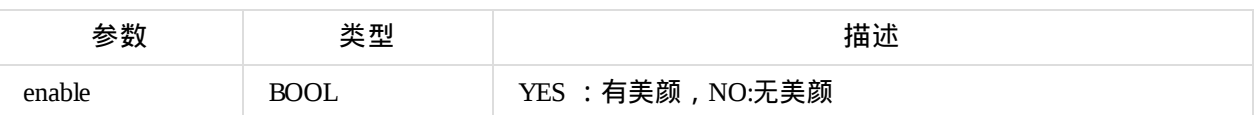

#### 调用示例:

[self.rtcEngineKit setBeautyEffectOptions: enable];

#### 静音/取消所有用户的声音

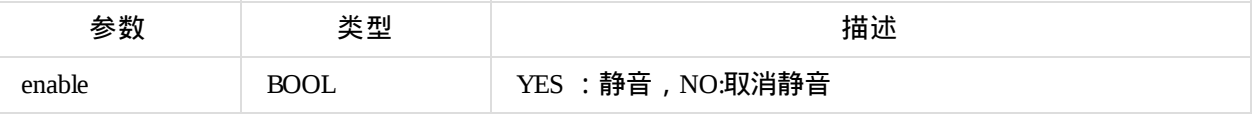

#### 调用示例:

[self.rtcEngineKit muteAllRemoteAudio: enable];

#### 镜像 ,NO为镜像,YES不镜像

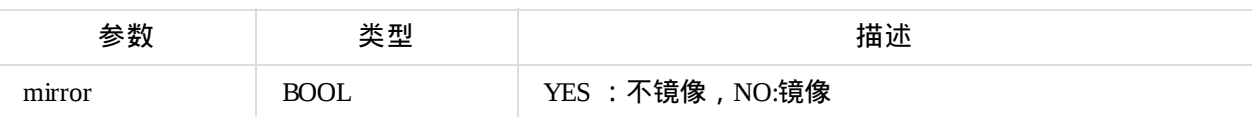

调用示例:

[self.rtcEngineKit setLocalViewMirror: mirror];

**----------------------**下面的代码为过期的方法**,**不建议使用**----------------------**

#### 讲台上的用户列表

NSArray \*UpUsers = [self.RtcEngineKit getRtcUserEntityList];

#### 获取申请上讲台列表

```
NSArray*ApplyListData = [self.RtcEngineKit getRtcApplyList];
[self.UserList initUserData:ApplyListData] ;
```
#### 获取在线列表

```
[self.RtcEngineKit getMemberList:^(id result) {
```
}];

#### 有用户申请上讲台

[self.RtcEngineKit on:TALKFUN\_EVENT\_RTC\_APPLY callback:^(id obj) {

}];

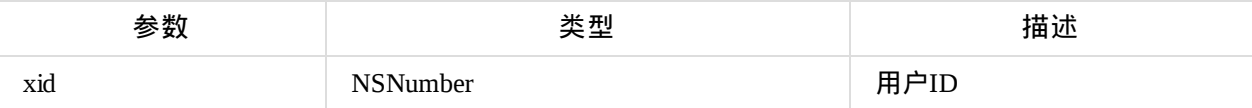

允许用户上讲台

[self.rtcEngineKit up:xid callback:^(NSInteger code, TFError \* \_Nullable error) {

}];

<span id="page-33-0"></span>@参数说明:

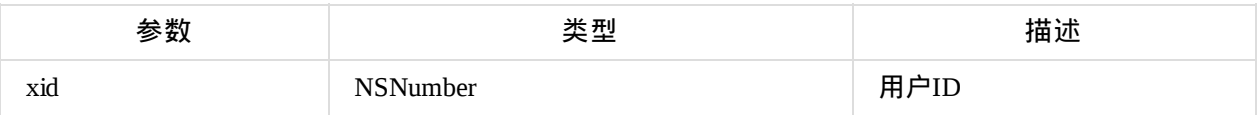

# 多媒体操作

#### 打开麦克风

[self.rtcEngineKit openAudio:xid callback:^(NSInteger code, TFError \* \_Nullable error) {

}];

#### 关闭麦克风

[self.rtcEngineKit closeAudio:xid callback:^(NSInteger code, TFError \* \_Nullable err or) {

}];

#### 打开摄像头

[self.rtcEngineKit openVideo:btn.xid callback:^(NSInteger code, TFError \* \_Nullable erro r) {

#### }];

#### 关闭摄像头

[self.rtcEngineKit closeVideo:btn.xid callback:^(NSInteger code, TFError \* \_Nu llable error) {

}];

# <span id="page-34-0"></span>常见问题

# <span id="page-35-0"></span>如何完成鉴权

- 需要使用主播的账号密码或者登录token,完成鉴权才可以操作其它模块。
- 流程如下:

1、调用TalkfunCloudLive模块,调用isLogin方法判断是否已经登录,如果未登录或者需要使用其它账号进行 登录,继续下面步骤

- 2、客户对接服务器端接口,获取主播账号或者登录token
- 3、调用TalkfunCloudLive模块,调用login或者autoLogin方法完成登录鉴权

 $\mathcal{A}$ 

参考文档: 自动登录  $\bullet$ 

Copyright Talkfun all right reserved, powered by Gitbook修订时间: 2020-05-27 14:16:39

 $\rightarrow$
# 框架集成问题

Socket.IO-Client-Swift 自动或手动转换到最新的swift语法(convert to current swift syntax)

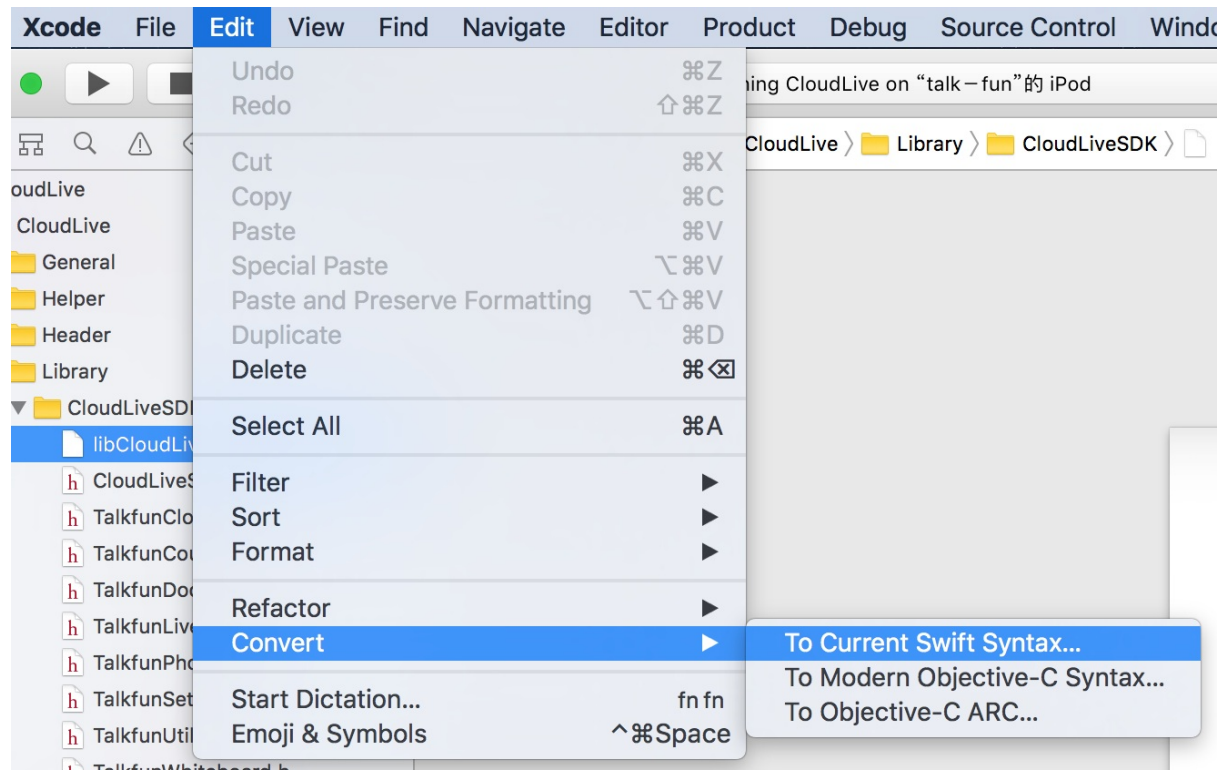

#### 编译时 Socket.IO-Client-Swift 出错

#### Check dependencies

Socket.IO-Client-Swift will not be code signed because its settings don't specify a development team.<br>"Use Legacy Swift Language Version" (SWIFT\_VERSION) is required to be configured correctly for targets which use Swift.

#### 解决方法:

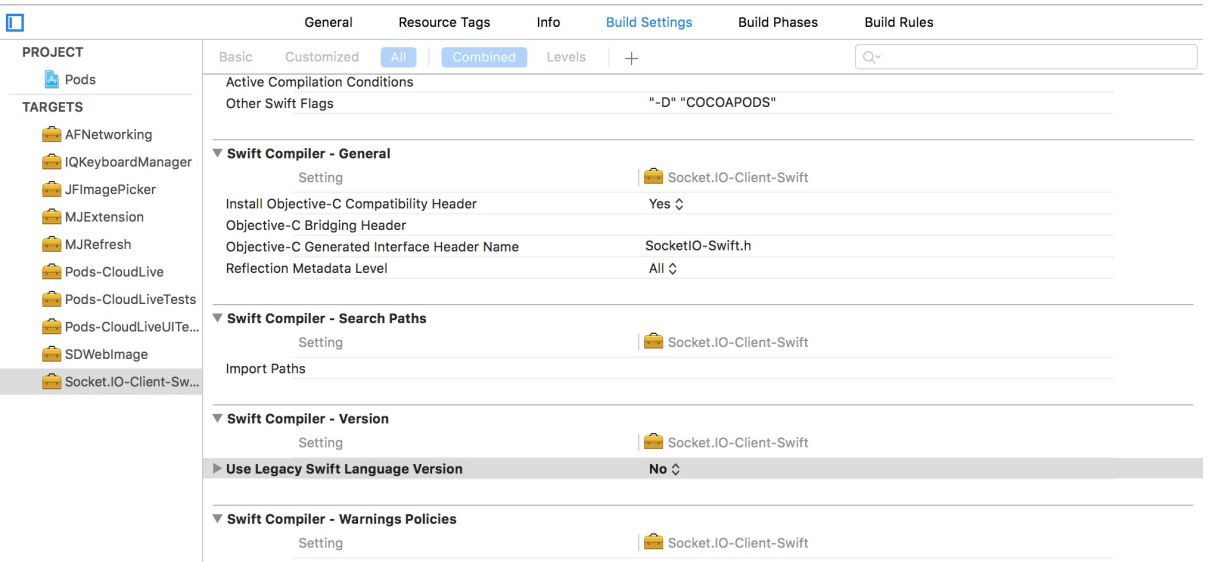

● Socket.IO-Client-Swift 手动引入

### Manually (iOS 7+)

- 1. Copy the Source folder into your Xcode project. (Make sure you add the files to your target(s))
- 2. If you plan on using this from Objective-C, read this on exposing Swift code to Objective-C.

# 常见错误

Terminating app due to uncaught exception 'NSInvalidArgumentException', reason: '-[\_\_NSArrayM lfPopFirstObject]: unrecognized selector sent to instance 0x170441f80'

```
解决方法:
Other Linker Flags 添加 -all_load
```
Terminating app due to uncaught exception 'NSInternalInconsistencyException', reason: '*\** -[AVAssetWriter startWriting] Cannot call method when status is 3'

```
解决方法:
设备已经占用了,有可能是在退出直播控制器的时候,没有调用 [liveManager stopLive] 方法
```
# 网络状态处理

#### 直播过程中网络状态变化如何处理

目前SDK内部并未进行网络状态的监听,主要是网络状态改变后的相关操作,需要由用户自己决定。 因此为了弱化改部分与SDK的耦合,请在APP自行进行网络状态的监听

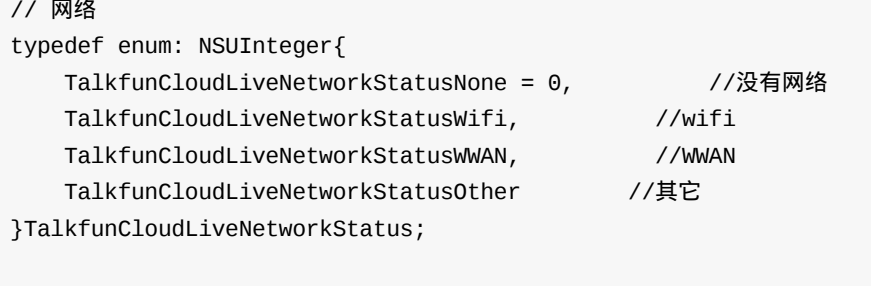

//网络状态改变,将networkStatus 属性设置为对应状态即可 self.liveManager.networkStatus = TalkfunCloudLiveNetworkStatusWifi;

# 云直播

调用的时候只需要引入CloudLiveSDK.h文件 #import "CloudLiveSDK.h"

## **SDK**版本号

extern NSString \* const TalkfunCloudLiveSDKVersion; //SDK版本

### 状态码说明

```
typedef NS_ENUM (NSInteger,TalkfunCloudLiveCode){
TalkfunCloudLiveCodeGetDataFail = -101,
TalkfunCloudLiveCodeWrongPassword = -3,
TalkfunCloudLiveCodeFail = -1,
TalkfunCloudLiveCodeSuccess = 0,
TalkfunCloudLiveCodeInTheProcessing = 34,
TalkfunCloudLiveCodeInTheLive = 204,
TalkfunCloudLiveCodeNoExist = 300,
TalkfunCloudLiveCodeUploading = 500,
TalkfunCloudLiveCodeHasBeenUploaded = 501,
TalkfunCloudLiveCodeUploadFail = 503,
TalkfunCloudLiveCodeUnknownError = 1000
};
```
## 聊天状态

```
typedef NS_ENUM(NSInteger,TalkfunCloudLiveChatStatus){
TalkfunCloudLiveChatStateDisable = 0, //禁言状态
TalkfunCloudLiveChatStateEnable = 1 //允许聊天状态
};
```
## 全体禁言状态

```
// 全体禁言状态
typedef NS_ENUM(NSInteger,TalkfunCloudLiveChatDisableAllStatus){
TalkfunCloudLiveChatDisableAllStatusClose = 0, //全体禁言关闭
TalkfunCloudLiveChatDisableAllStatusOpen = 1 //全体禁言开启
};
```
### 网络

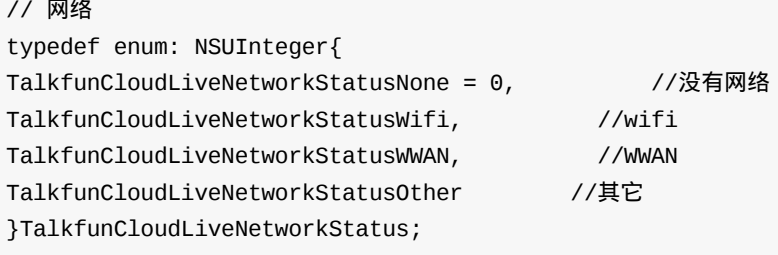

# 用户角色说明

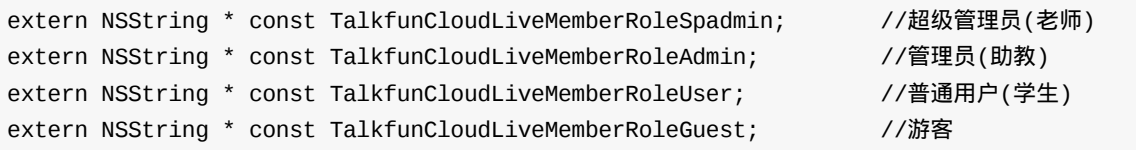

# 系统事件说明

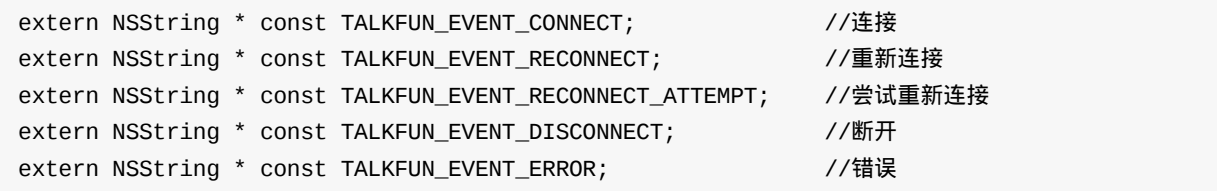

用户事件说明

```
extern NSString * const TALKFUN_EVENT_ROOM_INIT; //初始化房间信息
extern NSString * const TALKFUN_EVENT_MEMBER_TOTAL; //总人数
extern NSString * const TALKFUN_EVENT_MEMBER_JOIN_ME; //自己进入房间
extern NSString * const TALKFUN_EVENT_MEMBER_JOIN_OTHER; //其他人进入房间
extern NSString * const TALKFUN_EVENT_MEMBER_LEAVE; //其他人退出房间
extern NSString * const TALKFUN_EVENT_MEMBER_LIST; //用户列表
extern NSString * const TALKFUN_EVENT_CHAT_SENT; // // // 第天信息
extern NSString * const TALKFUN_EVENT_CHAT_PRIVATE; //私聊
extern NSString * const TALKFUN_EVENT_CHAT_DISABLE; //禁言
extern NSString * const TALKFUN_EVENT_CHAT_DISABLE_ALL; //全部禁言
extern NSString * const TALKFUN_EVENT_QUESTION_ASK; //提问信息
extern NSString * const TALKFUN EVENT QUESTION REPLY; //回复信息
extern NSString * const TALKFUN_EVENT_QUESTION_DELETE; //提问删除
extern NSString * const TALKFUN_EVENT_FLOWER_SEND; //送花信息
extern NSString * const TALKFUN_EVENT_VOTE_NEW; //发起投票
extern NSString * const TALKFUN_EVENT_VOTE_PUB; //结束投票
extern NSString * const TALKFUN_EVENT_LOTTERY_START; //开始抽奖
extern NSString * const TALKFUN_EVENT_LOTTERY_STOP; //停止抽奖
extern NSString * const TALKFUN EVENT ANNOUNCE NOTICE; //公告
extern NSString * const TALKFUN_EVENT_ANNOUNCE_ROLL; //滚动通知
extern NSString * const TALKFUN_EVENT_BROADCAST; //广播信息
```
### 语音相关消息

```
extern NSString * const TALKFUN_EVENT_VOICE_MODE_CHANGE; //语音模式切换
extern NSString * const TALKFUN_EVENT_VOICE_POWER_ALLOW; //允许发言
extern NSString * const TALKFUN_EVENT_VOICE_POWER_FORBID; //禁止发言
extern NSString * const TALKFUN_EVENT_VOICE_QUEUE_CONTROL; //麦序队列状体控制
extern NSString * const TALKFUN_EVENT_VOICE_QUEUE_TIME; //麦序时间设置
extern NSString * const TALKFUN_EVENT_VOICE_QUEUE_MOVE; //移动位置(废弃)
extern NSString * const TALKFUN_EVENT_VOICE_QUEUE_MOVETO; //移动麦序到第二位置
extern NSString * const TALKFUN_EVENT_VOICE_QUEUE_CLEAR; //清空麦序
extern NSString * const TALKFUN_EVENT_VOICE_HAND_UP; //举手
extern NSString * const TALKFUN_EVENT_VOICE_HAND_ALLOW; //举手允许发言
extern NSString * const TALKFUN_EVENT_VOICE_HAND_FORBID; //举手关闭发言
extern NSString * const TALKFUN_EVENT_VOICE_HAND_REMOVE; //从举手列表移除
extern NSString * const TALKFUN_EVENT_VOICE_HAND_CLEAR; //清空举手列表
extern NSString * const TALKFUN_EVENT_VOICE_HAND_LEAVE; //用户退出举手列表
```
### 广播事件说明

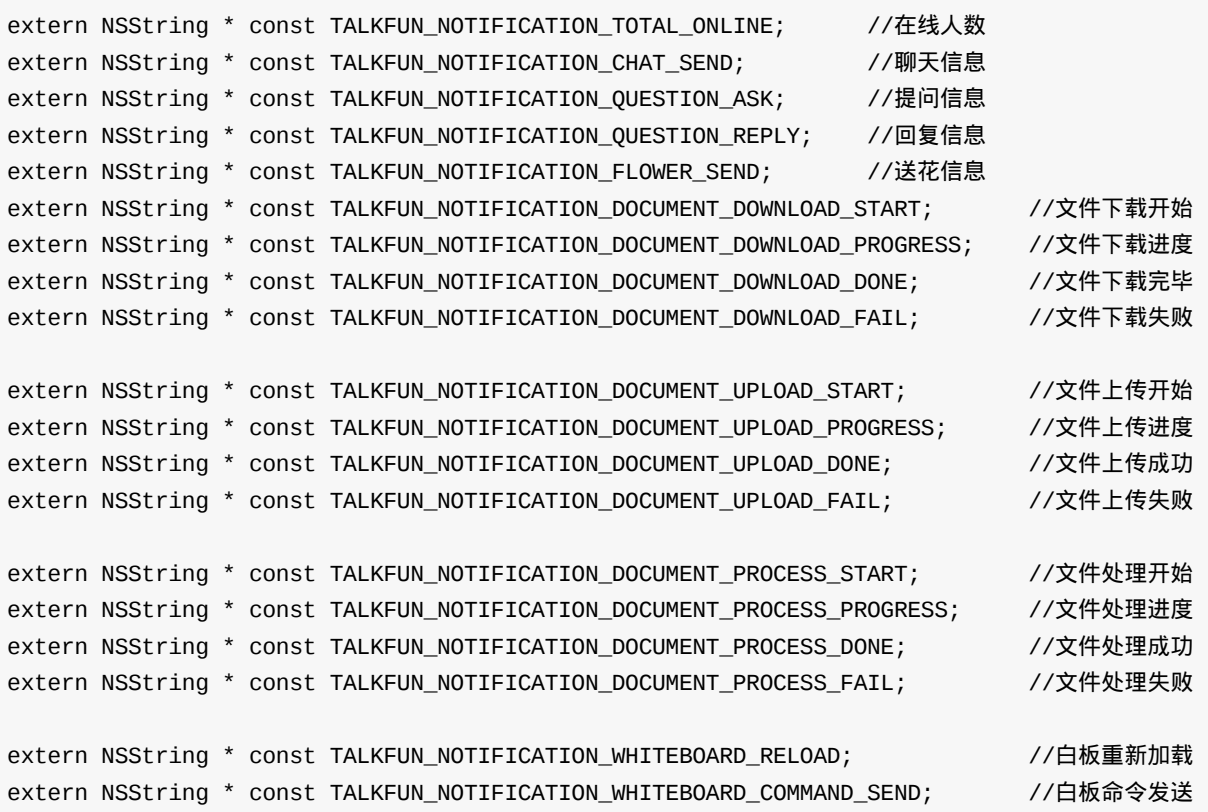

## 头文件说明

### **"CloudLiveSDK.h"**

引入SDK相关头文件、定义有关事件名称 请求返回的数据@"code"的格式说明:0(TalkfunCloudLiveCodeSuccess)为成功,其他值为失败

## **"TalkfunCloudLive.h"**(登录相关方法)

```
#import <Foundation/Foundation.h>
@interface TalkfunCloudLive : NSObject
+ (TalkfunCloudLive *)shared;
//获取user information(已经登录才有)
- (NSDictionary *)getUser;
- (NSString *)getUserFolder;
//获取ID(登录过才有)
- (NSString *)getID;
//是否是登录状态
- (BOOL)isLogin;
//根据用户名和密码登录,callback返回登录信息
//(返回的@"code"为0即登录成功。若不为0,返回的@"msg"会包含错误的信息)
- (void)login:(NSString *)username password:(NSString *)password callback:(void (^)(id re
sult))callback;
//根据token自动登录
- (void)autoLogin:(NSString *)token callback:(void (^)(id result))callback;
//退出登录
- (void)logout:(void (^)(id result))callback;
```
@end

### 登录的方法以及返回的数据

- (void)login:(NSString \*)username password:(NSString \*)password callback:(void (^)(id re sult))callback;

- (void)autoLogin:(NSString \*)token callback:(void (^)(id result))callback;

```
登录成功返回data格式数据:
```
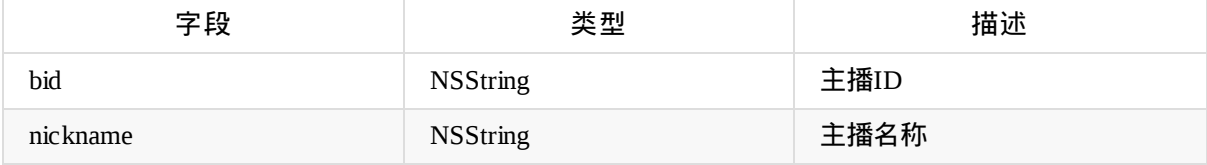

登录失败返回的数据

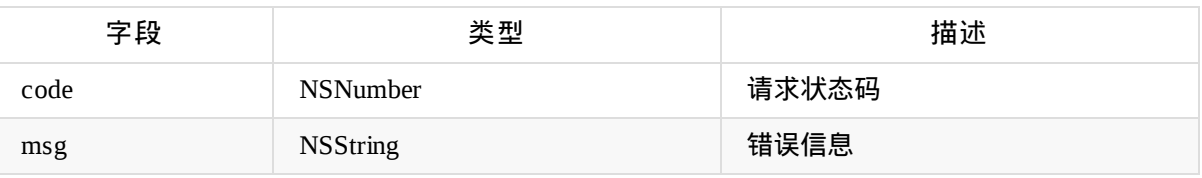

### **"TalkfunCourse.h"**(课程相关方法)

```
#import <Foundation/Foundation.h>
```
#### //课程状态

```
typedef NS_ENUM(NSInteger, TalkfunCourseStatus) {
```

```
TalkfunCourseStatusNotInTime = 1,
TalkfunCourseStatusInTime = 2,
TalkfunCourseStatusEnd = 3
```
};

@interface TalkfunCourse : NSObject

#### //获取课程列表

```
- (void)getCourseList:(void (^)(id result))callback;
```
#### //添加课程

- (void)addCourse:(NSString \*)courseName startTime:(NSString \*)startTime endTime:(NSStrin
- g \*)endTime callback:(void (^)(id result))callback;

#### //验证账号是否在直播

```
- (void)verifyLivingOrNot:(void (^)(id result))callback;
```
@end

#### 获取课程列表的返回信息

- (void)getCourseList:(void (^)(id result))callback;
- @"total"的格式数据:

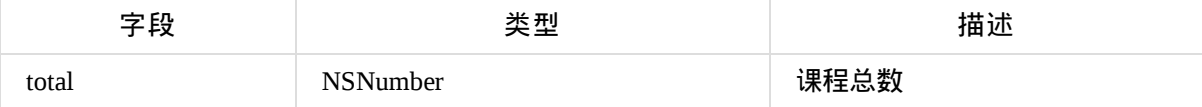

#### @"data"的格式数据:

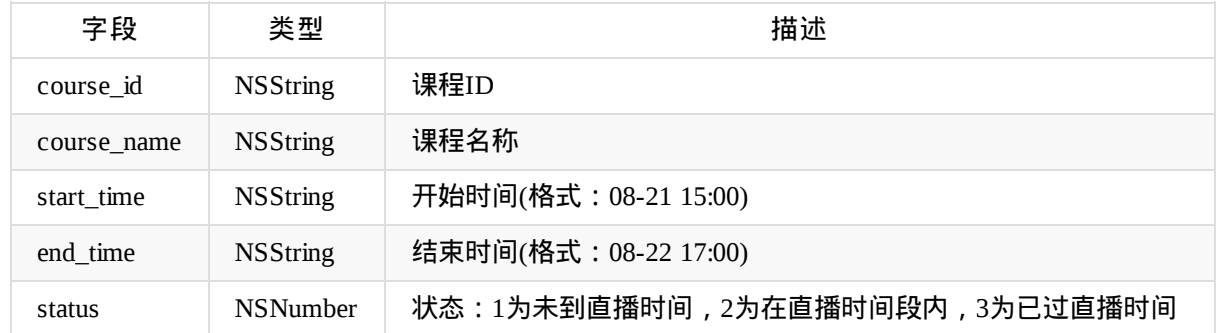

#### 添加课程的返回信息

- (void)addCourse:(NSString \*)courseName startTime:(NSString \*)startTime endTime:(NSStrin
- g \*)endTime callback:(void (^)(id result))callback;
- 返回code格式说明:0为成功,其他值为失败

#### 验证账号是否在直播的返回信息

- (void)verifyLivingOrNot:(void (^)(id result))callback;
- 返回的数据说明:

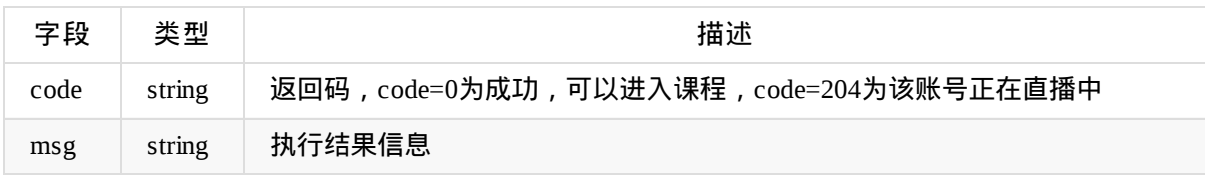

```
"TalkfunSetting.h"(设置相关方法)
 #import <Foundation/Foundation.h>
 @interface TalkfunSetting : NSObject
 /*单例*/
 + (id)shared;
 /**清除缓存*/
 - (void)clearCache;
 /**获取缓存大小*/
 - (NSInteger)getCacheSize;
 /**获取 美颜开关 状态*/
 - (BOOL)getBeauty;
 /**设置 美颜开关 状态*/
 - (void)setBeauty:(BOOL)isOn;
 /**获取 涂鸦开关 状态*/
 - (BOOL)getGraffiti;
 /** 设置 涂鸦开关 状态*/
 - (void)setGraffiti:(BOOL)isOn;
 /**获取 自动上传开关 状态*/
 - (BOOL)getAutoUpload;
 /** 设置 自动上传开关 状态*/
 - (void)setAutoUpload:(BOOL)isOn;
 @end
```
## **"TalkfunWhiteboard.h"**(画板相关方法)

```
//
// TalkfunWhiteboardV2.h
// CloudLive
//
// Created by LuoLiuyou on 16/8/18.
// Copyright © 2016年 Talkfun. All rights reserved.
//
#import <Foundation/Foundation.h>
#import <UIKit/UIKit.h>
//观看端 才设置 ,直播端不用设置
typedef enum: NSUInteger{
   TalkfunWhiteboarModelEdit = 0, //编辑模式可以涂鸦涂鸦
   TalkfunWhiteboarModelScroll = 1, ///滚动模式不可涂鸦
}TalkfunWhiteboarModel;
typedef enum: NSUInteger{
   TalkfunDrawTypeStroke,//画笔
   TalkfunDrawTypeCircle,//圆形
   TalkfunDrawTypeRectangle,//矩形
   TalkfunDrawTypeStraightLine,//直线
   TalkfunDrawTypeDottedLine,//虚线
   TalkfunDrawTypeBoxDelete,//框删除
   TalkfunDrawTypeArrow,//箭头
   TalkfunDrawTypeText//文本
}TalkfunDrawType;
//画笔颜色
typedef enum: NSUInteger{
   TalkfunDrawBlackColor, //黑
   TalkfunDrawRedColor, //红
   TalkfunDrawYellowColor, //黄
   TalkfunDrawGreenColor, //绿
   TalkfunDrawBlueColor, //蓝
   TalkfunDrawBrownColor , //棕
   TalkfunDrawWhiteColor , //白
   TalkfunDrawWhiteCyanColor , //青色
   TalkfunDrawWhitePurpleColor //紫色
}TalkfunDrawColor;
//画笔大小
typedef enum: NSUInteger{
   TalkfunDrawLineWidthSmall = 2, //小
   TalkfunDrawLineWidthMiddle = 4, //\oplusTalkfunDrawLineWidthBig = 6, //\pmTalkfunDrawLineWidthLarge = 8,
```

```
TalkfunDrawLineWidthHuge = 10 // 特大
}TalkfunDrawLineWidth;
//文字大小
typedef enum: NSUInteger{
   TalkfunDrawTextSizeSmall = 20, //小
   TalkfunDrawTextSizeMiddle = 25, //中
   TalkfunDrawTextSizeBig = 30, //大
   TalkfunDrawTextSizeHuge = 35 //特大
}TalkfunDrawTextSize;
@protocol TalkfunWhiteboardDelegate <NSObject>
@optional
//- (void)whiteboardDidTouched;
//偏移量 是否显示slide 画板内容大小
- (void)witeboardDocument:(CGFloat)contentOffset contentHeight:( CGFloat )contentHeight
contentSlider:(BOOL)show;
//
//是否还能 撤退;
- (void)whiteboardDidUndo:(BOOL)canUndo;
//是否还能 前进
- (void)whiteboardDidRedo:(BOOL)canRedo;
//请求当前页数 是否有 笔画数据
- (void)requestDrawingBoardData:(NSDictionary*)dict callback:(void (^)(NSArray *result))
callback;
//观看端:叫代理 对象从本地获取 图片, 然后通过 返回
- (UIImage*)getImageWithUrl:(NSString*)URL;
@end
@interface TalkfunWhiteboard : UIView
//是否支持滚动ppt
//@property (nonatomic,assign) BOOL scroll ;
@property (nonatomic,assign) TalkfunWhiteboarModel whiteboarModel;
//是否设置涂鸦 默认 为 NO
@property (nonatomic,assign) BOOL graffiti;
/** 代理对象 */
@property (nonatomic, weak) id<TalkfunWhiteboardDelegate> delegate;
/** 新建画板的背景色 */
```

```
白板
```

```
@property(nonatomic,strong)UIColor *whiteboardBackgroundColor;
//画板类型
@property (nonatomic, assign) TalkfunDrawType drawType;
//@property (nonatomic, assign) TalkfunWhiteboarModel WhiteboarModel;
//画笔颜色
@property (nonatomic, assign) TalkfunDrawColor lineColor;
//画笔宽度
@property (nonatomic, assign) TalkfunDrawLineWidth lineWidth;
//文字大小
@property (nonatomic, assign) TalkfunDrawTextSize textSize;
//当前页码
@property (readonly,nonatomic) NSInteger currentPage;
//当前子页码
@property (readonly,nonatomic) NSInteger currentSubPage;
//总页数
@property (readonly,nonatomic) NSInteger totalPage;
//当前索引
@property (readonly,nonatomic) NSInteger currentIndex;
//当前子页索引
@property (readonly,nonatomic) NSInteger currentSubIndex;
+ (id)shared;
//外面传入rgb颜色
- (void)setLineRgbColor:(UIColor*)rgbColor;
/**上一页*/
- (void)movePrevious:(void (^)(NSDictionary *result))callback;
/**下一页*/
- (void)moveNext:(void (^)(NSDictionary *result))callback;
/**移动到某个索引*/
- (void)moveToIndex:(NSInteger)index callback:(void (^)(NSDictionary *result))callback;
/**插入白板,根据当前的索引,再添加在后面 */
-(void)insertWhiteboard;
/**添加白板, 白板永远在前面,文档在后面 */
-(void)addWhiteboard;
//
```

```
/**撤退*/
```
- (void)undo;
- /\*\*前进\*/
- (void)redo;

//是否能够撤退\*/

- (BOOL)canUndo;
- /\*\*是否能够前进\*/
- (BOOL)canRedo;

/\*\*使用偏移量进行文档预览\*/

- (void)previewDocumentWithContentOffset:(CGFloat)offset;

/\*\*移动文档偏移量\*/

- (void)moveDocumentToContentOffset:(CGFloat)offset;

//传入指令 执行操作 - (void)execute:(NSDictionary \*)command;

//清空当前页涂鸦 -(void)clearDraw; //清除所有页码的涂鸦 -(void)ClearData;

/\*\*销毁\*/

- (void)shutdown; @end

```
@interface TalkfunWhiteboard : UIView
```
//是否设置涂鸦 默认为YES @property (nonatomic,assign) BOOL graffiti;

/\*\* 代理对象 \*/ @property (nonatomic, weak) id<TalkfunWhiteboardDelegate> delegate; /\*\* 新建画板的背景色 \*/ @property(nonatomic,strong)UIColor \*whiteboardBackgroundColor; //画板类型 @property (nonatomic, assign) TalkfunDrawType drawType;

//画笔颜色 @property (nonatomic, assign) TalkfunDrawColor lineColor; //画笔宽度

```
白板
```

```
@property (nonatomic, assign) TalkfunDrawLineWidth lineWidth;
//文字大小
@property (nonatomic, assign) TalkfunDrawTextSize textSize;
//当前页码
@property (readonly,nonatomic) NSInteger currentPage;
//当前子页码
@property (readonly,nonatomic) NSInteger currentSubPage;
//总页数
@property (readonly,nonatomic) NSInteger totalPage;
//当前索引
@property (readonly,nonatomic) NSInteger currentIndex;
//当前子页索引
@property (readonly,nonatomic) NSInteger currentSubIndex;
+ (id)shared;
/**上一页*/
- (void)movePrevious:(void (^)(NSDictionary *result))callback;
/**下一页*/
- (void)moveNext:(void (^)(NSDictionary *result))callback;
/**移动到某个索引*/
- (void)moveToIndex:(NSInteger)index callback:(void (^)(NSDictionary *result))callback;
/**添加白板*/
-(void)addWhiteboard;
/**撤退*/
- (void)undo;
/**前进*/
- (void)redo;
//是否能够撤退*/
- (BOOL)canUndo;
/**是否能够前进*/
- (BOOL)canRedo;
/**使用偏移量进行文档预览*/
- (void)previewDocumentWithContentOffset:(CGFloat)offset;
/**移动文档偏移量*/
- (void)moveDocumentToContentOffset:(CGFloat)offset;
/**销毁*/
- (void)shutdown;
//传入指令 执行操作
```

```
白板
```

```
- (void)execute:(NSDictionary *)command;
```

```
//清空当前页涂鸦
-(void)clearDraw;
@end
```
#### 画板数据广播

广播事件名 (TALKFUN\_NOTIFICATION\_WHITEBOARD\_RELOAD)

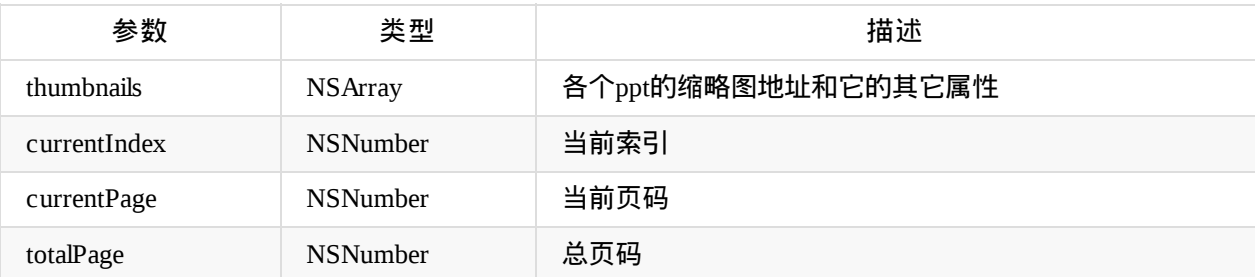

thumbnails数据:

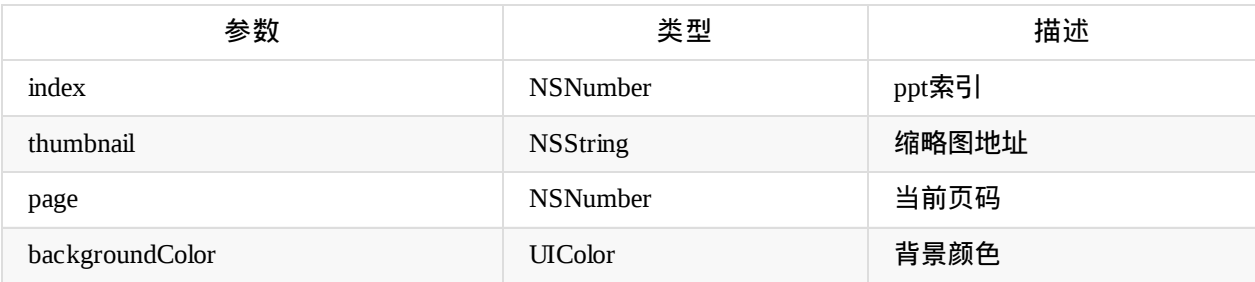

```
示例数据:
{
    currentIndex = 0;currentPage = 1;thumbnails = (
                {
            backgroundColor = "";
            index = 0;page = 1;
            thumbnail = "http://lp2.talk-fun.com/doc/fc/e9/5c/70fa3979944b13787180c1b9ee/
1_1_s.jpg";
        },
                {
            backgroundColor = "";
            index = 1;
            page = 2;thumbnail = "http://lp2.talk-fun.com/doc/fc/e9/5c/70fa3979944b13787180c1b9ee/
2_1<sub>s</sub>.jpg";
        },
                {
            backgroundColor = "";
            index = 2;page = 3;thumbnail = "http://lp2.talk-fun.com/doc/fc/e9/5c/70fa3979944b13787180c1b9ee/
3_1_s.jpg";
        }
    );
    totalPage = 10;}
```
翻页**callback**返回数据

```
//上一页(翻页,上一页点击按钮调用)
- (void)movePrevious:(void (^)(NSDictionary *result))callback;
//下一页(翻页,下一页点击按钮调用)
- (void)moveNext:(void (^)(NSDictionary *result))callback;
```
//移动到某个索引(翻页,快速显示指定的某一页) - (void)moveToIndex:(NSInteger)index callback:(void (^)(NSDictionary \*result))callback;

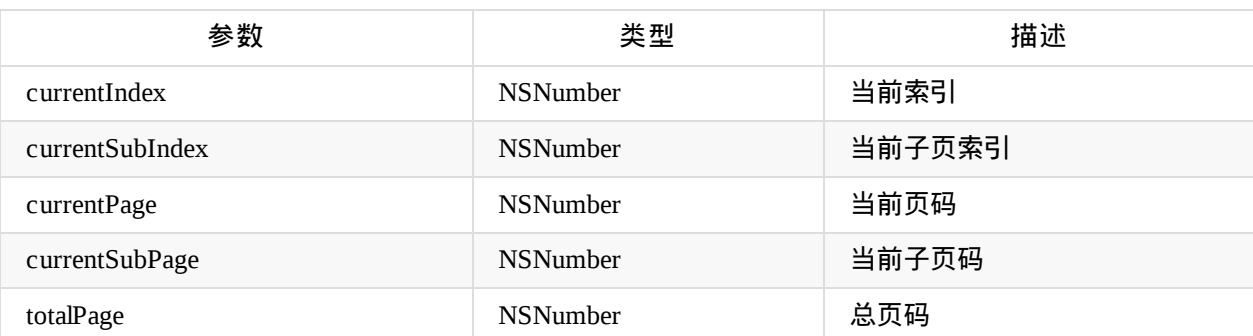

```
示例数据:
{
   currentIndex = 0;currentPage = 1;
   currentSubIndex = 1;
   currentSubPage = 2;
   totalPage = 27;}
```
## **"TalkfunDocument.h"**(文档相关方法)

```
#import <Foundation/Foundation.h>
@interface TalkfunDocument : NSObject
//根据courseID获取PPT文件列表
- (void)getDocumentListOfCourse:(NSString *)courseID callback:(void (^)(id result))callba
ck;
//根据PPT课件ID获取相应课件信息
- (void)getDocument:(NSString *)courseWareID callback:(void (^)(id result))callback;
//根据PPT课件ID加载课件
- (void)loadDocument:(NSString *)courseWareID callback:(void (^)(id result))callback;
//提供courseID和文件(本地图片的asset(PHAsset或者ALAsset类型)的对象的集合 或 文件的地址) 上传图
片或文档,返回上传结果
- (void)upload:(NSString *)courseID files:(NSArray *)files callback:(void (^)(id result))
callback;
//轮询文件处理进度
- (void)processProgress:(NSString *)courseID callback:(void (^)(id result))callback;
//取消上传某个文档
- (void)cancelUpload:(NSString *)courseID filePath:(NSString *)filePath callback:(void (^
)(id result))callback;
```
@end

#### 根据**courseID**获取**PPT**文件列表的返回数据

- (void)getDocumentListOfCourse:(NSString \*)courseID callback:(void (^)(id result))callba ck;

#### 返回data格式数据:

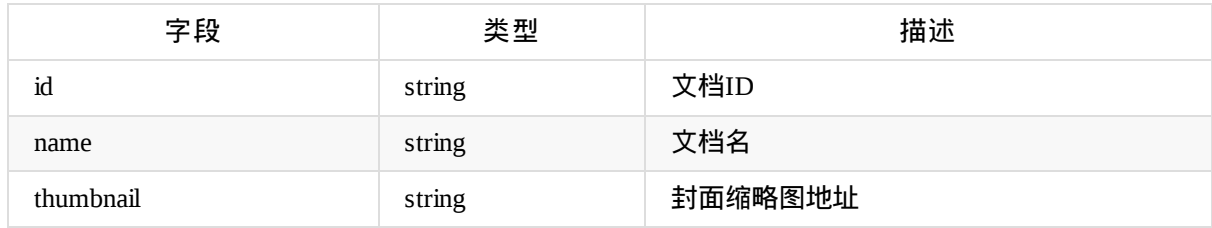

#### 根据**PPT**课件**ID**获取相应课件的返回数据

- (void)getDocument:(NSString \*)courseWareID callback:(void (^)(id result))callback;
- 返回data格式数据:

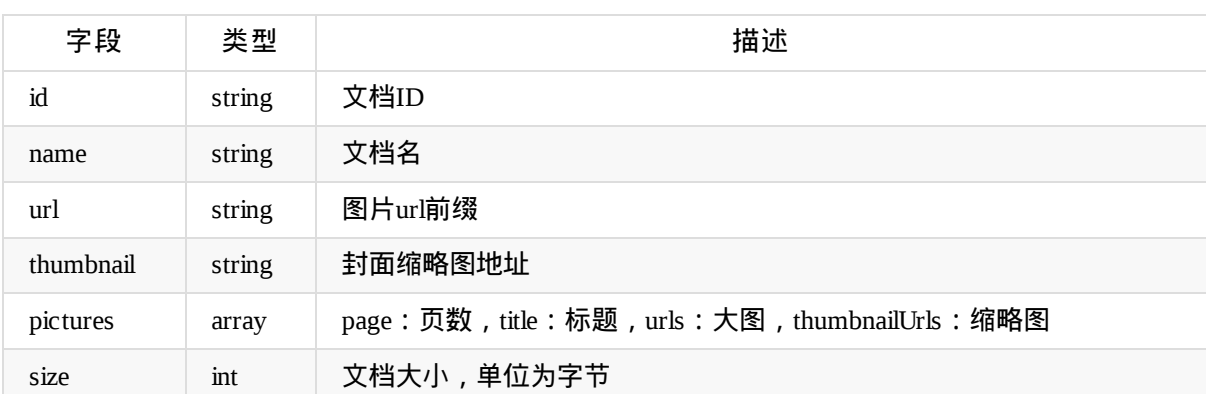

#### 图片上传和文档上传

- (void)upload:(NSString \*)course\_id files:(NSArray \*)files callback:(void (^)(id result) )callback;

● 提供courseID和文件 (本地图片的asset (PHAsset或者ALAsset类型) 的对象的集合 或 文件的地址) 上 传图片或文档,返回上传结果

上传事件(广播)

- (上传进度)TALKFUN\_NOTIFICATION\_DOCUMENT\_UPLOAD\_PROGRESS
- (上传完成)TALKFUN\_NOTIFICATION\_DOCUMENT\_UPLOAD\_DONE
- (上传失败)TALKFUN\_NOTIFICATION\_DOCUMENT\_UPLOAD\_FAIL

轮询文件处理进度

- (void)processProgress:(NSString \*)ID callback:(void (^)(id result))callback;
- 未上传过的文件,文件上传完毕返回的数据里面会有个文档的ID,要查看文件处理的进度就根据这个 文件的ID查看进度。
- 返回responseObject里面的data格式数据:

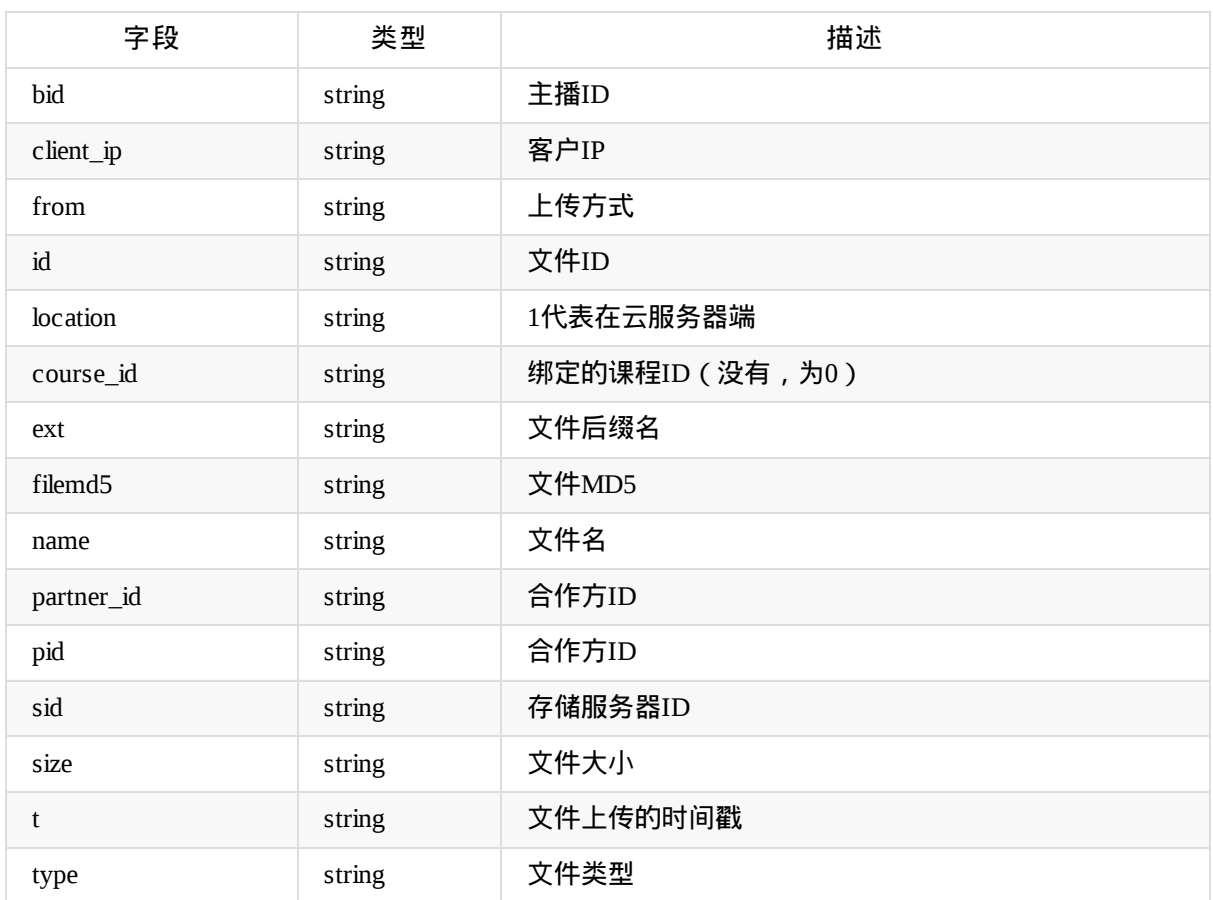

```
//成功上传返回的数据:
{
   code = 0;responseObject = {
       code = 0;data = {
           bid = 12526;"client_ip" = "119.130.206.173";
           "course_id" = 0;ext = doc;filemd5 = dad9e6ce43214270733d1fe37621a6e3;
           from = 1;
           id = 117038;
           location = 1;md5 = dad9e6ce43214270733d1fe37621a6e3;
           name = "\U50bb\U903c\U5fc314";
           "partner_id" = 20;
           pid = 20;
           sid = 2;sign = 92c29898fc4e345f3db3f538299a404c;
           size = 1575424;
           t = 1488196597;type = 2;};
       timestamp = 1488196606;
   };
   type = document;
}
```
返回document里面的数据:

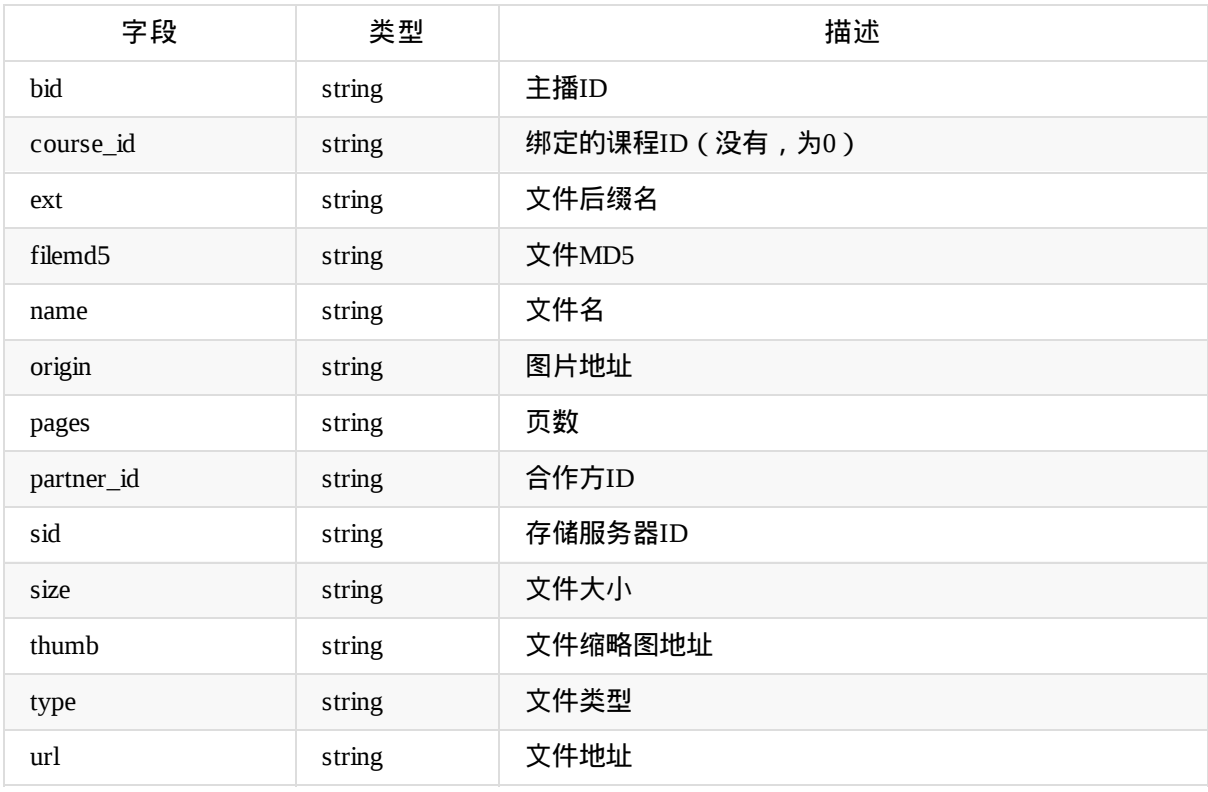

```
已经上传过的文档返回的信息
{
   code = "-10";document =bid = 12526;"course_id" = 0;ext = doc;from = 1;
       id = 117038;
       location = 1;md5 = dad9e6ce43214270733d1fe37621a6e3;
       name = "\U50bb\U903c\U5fc314";
       origin = ";
       pages = 2;"partner_id" = 20;
       sid = 2;size = 1575424;thumb = "https://lp2-4.talk-fun.com/doc/da/d9/e6/ce43214270733d1fe37621a6e3/thumb
.jpg";
       type = 2;url = "https://lp2-4.talk-fun.com/doc/da/d9/e6/ce43214270733d1fe37621a6e3";
   };
   msg = "该文档已经上传过";
}
```
#### 轮询文件处理进度

- (void)processProgress:(NSString \*)ID callback:(void (^)(id result))callback;
- 取消上传某个文档

#### 文档上传详情

#### 工具

### **"TalkfunUtils.h"**(工具类)

#import <Foundation/Foundation.h> #import <UIKit/UIKit.h> @interface TalkfunUtils : NSObject //获取字符串的MD5 + (nullable NSString \*)md5:(nullable NSString \*)string; //获取data的MD5 + (nullable NSString\*)getMd5\_32Bit\_Data:(nullable NSData\*)data; //获取时间戳 + (NSInteger)getTimestamp; //urlEncode + (nullable NSString \*)urlencode:(nullable NSString \*)input; //获取手机UUID + (nullable NSString \*)UUID; //字典转为字符串 + (nullable NSString \*)jsonEncode:(nullable NSDictionary \*)input; //根据提供的字符串、最大size和字符串字体大小获取CGRect + (CGRect)getRectWithString:(nullable NSString \*)string size:(CGSize)size fontSize:(CGFlo at)fontSize; //根据提供的字符串、最大size和字符串字体大小获取CGRect(传入属性值) + (CGRect)getRectWithString:(nullable NSString \*)string size:(CGSize)size fontSize:(CGFlo at)fontSize attributes:(nullable NSDictionary<NSString \*, id> \*)attributes; //获取每行的文字 + (nullable NSArray \*)getSeparatedLinesFromtext:(nullable NSString \*)text font:(nullable UIFont \*)font maxWidth:(CGFloat)maxWidth; //获取有大图的额外高度 + (CGFloat)getExtraHeightWithString:(nullable NSString \*)string fontSize:(CGFloat)fontSiz e boundingSize:(CGSize)size row:(NSInteger)row; //图文混排 + (nullable NSDictionary \*)assembleAttributeString:(nullable NSString \*)string boundingSi ze:(CGSize)size fontSize:(CGFloat)fontSize shadow:(BOOL)shadow; //提供字节数计算出文件大小 + (nullable NSString \*)fileSizeWithInterge:(NSInteger)size; //图片修正方向 + (nullable UIImage \*)fixOrientation:(nullable UIImage \*)aImage;

```
//图片压缩
```

```
工具
```

```
+ (nullable UIImage*)imageWithImage:(nullable UIImage*)image;
//获取图片大小
+ (CGFloat)getSize:(nullable UIImage *)image;
//获取userAgent
+ (NSString *_Nullable)getUserAgent;
//获取头像urlString
+ (nullable NSString *)getAvatarString:(nonnull NSString *)xid avatarHost:(nonnull NSStri
ng *)avatarHost;
//创建路径
+ (BOOL)mkdirs:(NSString *_Nonnull)directory;
//将数据存档
+ (BOOL)archivedToFile:(NSString *_Nonnull)file data:(id _Nonnull )data;
@end
```
## **"TalkfunPhotoAssets.h"**(照片工具类)

```
#import <Foundation/Foundation.h>
#import <Photos/Photos.h>
@interface TalkfunPhotoAssets : NSObject
//获取图片的标识(NSString类型)
- (NSMutableArray *)getImageIDs:(NSArray *)assetArray;
//根据asset获取原图
- (UIImage *)originalImage:(PHAsset *)asset;
//根据asset获取缩略图
- (UIImage *)thumbnailImage:(PHAsset *)asset sizeCoefficient:(CGFloat)sizeCoefficient;
//获取相册全部asset(PHAsset类型)
- (NSMutableArray *)getImagesAsset;
//获得所有相簿 (PHAssetCollection类型)
- (NSArray *)getAllAlbum;
//根据相簿获取对应的asset数组(PHAsset类型)
- (NSArray *)getPhotoAssets:(PHAssetCollection *)assetCollection;
//根据asset(PHAsset类型)的集合获取缩略图(PHAsset类型)
- (NSMutableArray *)getThumbnailsWithAssetArray:(NSMutableArray *)assetArray;
//根据asset数组获取对应的原图(UIImage类型)
- (NSMutableArray *)getOriginalImagesWithAssets:(NSArray *)assetsArray;
@end
```
## 文档上传说明

#### @文档上传接入

- 1.设置info.plist文件
	- 以Source Code方式打开info.plist文件

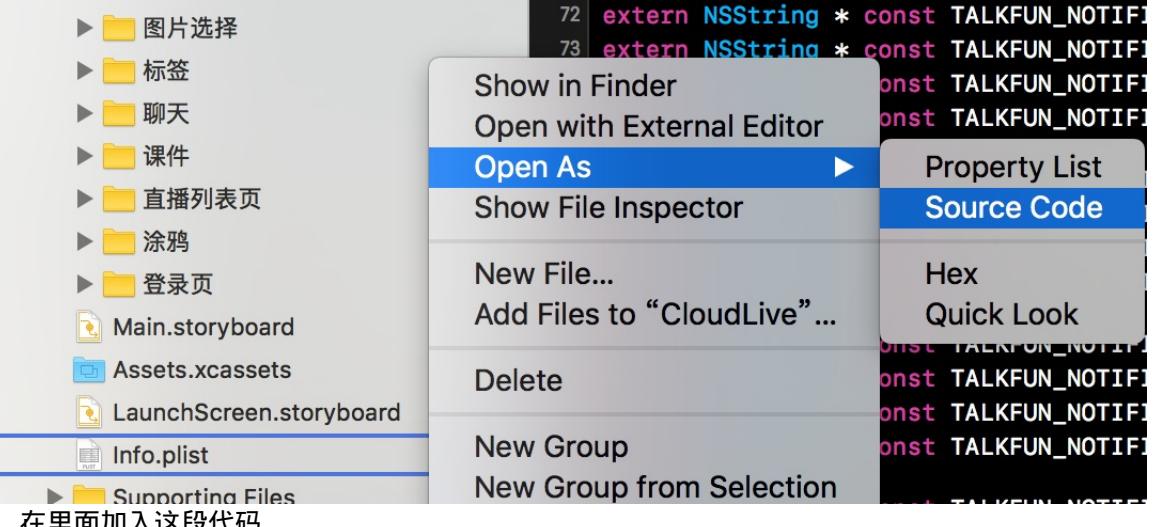

,在里面加入这段代码

```
<key>CFBundleDocumentTypes</key>
<array>
<dict>
   <key>CFBundleTypeExtensions</key>
   <array>
       <string>pptx</string>
   </array>
   <key>CFBundleTypeIconFiles</key>
   <array>
       <string>icon@2x.png</string>
       <string>icon@3x.png</string>
   </array>
   <key>CFBundleTypeName</key>
   <string>PPT Document</string>
   <key>LSHandlerRank</key>
   <string>Default</string>
   <key>LSItemContentTypes</key>
   <array>
       <string>com.microsoft.powerpoint. ppt</string>
   </array>
</dict>
<dict>
   <key>CFBundleTypeExtensions</key>
   <array>
       <string>doc</string>
       <string>docx</string>
   </array>
   <key>CFBundleTypeIconFiles</key>
   <array>
```

```
<string>icon@2x.png</string>
       <string>icon@3x.png</string>
  </array>
   <key>CFBundleTypeName</key>
   <string>DOC Document</string>
   <key>LSHandlerRank</key>
   <string>Default</string>
   <key>LSItemContentTypes</key>
   <array>
       <string>com.microsoft.word.doc</string>
   </array>
</dict>
<dict>
   <key>CFBundleTypeExtensions</key>
   <array>
       <string>pdf</string>
   </array>
   <key>CFBundleTypeIconFiles</key>
  <array>
       <string>icon@2x.png</string>
       <string>icon@3x.png</string>
   </array>
   <key>CFBundleTypeName</key>
   <string>PDF Document</string>
   <key>LSHandlerRank</key>
   <string>Default</string>
   <key>LSItemContentTypes</key>
   <array>
       <string>com.microsoft.powerpoint.ppt</string>
      <string>public.item</string>
       <string>com.microsoft.word.doc</string>
      <string>com.adobe.pdf</string>
       <string>com.microsoft.excel.xls</string>
      <string>public.image</string>
      <string>public.content</string>
       <string>public.composite-content</string>
       <string>public.archive</string>
      <string>public.audio</string>
      <string>public.movie</string>
       <string>public.text</string>
      <string>public.data</string>
   </array>
</dict>
</array>
```
2.在appDelegate.m文件里面引入头文件**#import "TalkfunImportDocumentViewController.h"**,添加以下 方法

```
-(BOOL)application:(UIApplication *)application openURL:(NSURL *)url sourceApplicatio
n:(NSString *)sourceApplication annotation:(id)annotation {
if (![self.login isLogin]) {
   [[NSFileManager defaultManager] removeItemAtURL:url error:nil];
  UIAlertView * alert = [[UIAlertView alloc] initWithTitle:@"提示" message:@"未登录不
能上传文件" delegate:self cancelButtonTitle:@"确定" otherButtonTitles:nil, nil];
   [alert show];
  return NO;
}
if (url != nil && [url isFileURL]) {
  UIStoryboard * storyboard = [UIStoryboard storyboardWithName:@"Main" bundle:nil];
  TalkfunImportDocumentViewController * importVC = [storyboard instantiateViewContro
llerWithIdentifier:@"importController"];
  TalkfunLoginNavigationController * nav = (TalkfunLoginNavigationController *)self.
window.rootViewController;
   if ([nav.viewControllers.lastObject isKindOfClass:[TalkfunImportDocumentViewContro
ller class]]) {
       // [self.window.rootViewController presentViewController:importVC a
nimated:YES completion:nil];
       importVC = nav.viewControllers.lastObject;
       [importVC addFile:url];
  }else if(![nav.viewControllers.lastObject isKindOfClass:[TalkfunLiveController cla
ss]]) {
       [nav pushViewController:importVC animated:YES];
       [importVC addFile:url];
  }else if ([nav.viewControllers.lastObject isKindOfClass:[TalkfunLiveController cla
ss]]){
       TalkfunLiveController * liveVC = nav.viewControllers.lastObject;
       [liveVC uploadFile:url];
  }
}
return YES;
}
```
3.引入Module/UploadFile文件夹的全部东西

#### **Finish**

@上传说明

状态码

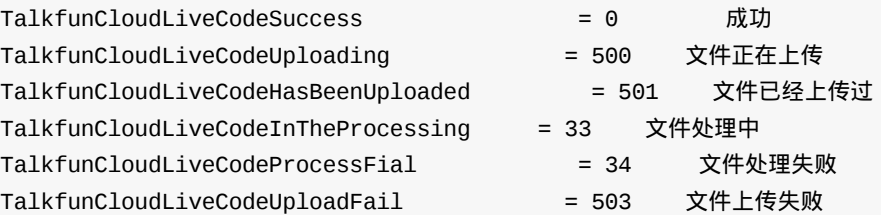

- 上传调用
	- 调用TalkfunDocument.h的以下接口,如果上传到当前帐号,courseID参数传入"0",如果想传入到 相应的课程则传入课程的ID,files参数是传入文档的路径集合。

```
//提供courseID和文件(本地图片的asset(PHAsset或者ALAsset类型)的对象的集合 或 文件的地址) 上传图
片或文档,返回上传结果
- (void)upload:(NSString *)courseID files:(NSArray *)files callback:(void (^)(id result))
callback;
```
#### **callback**返回的数据:

#### 文档上传中

```
{
    code = 500:
    progress = "<NSProgress: 0x17013ebe0> : Parent: 0x0 / Fraction completed: 0.0208 / Co
mpleted: 32768 of 1576114 ";
    type = document;
}
```
文档上传完成

```
{
   code = 0;responseObject = {
       code = 0;data = {
           bid = 12526;"client_ip" = "219.136.204.204";
           "course_id" = 0;ext = doc;filemd5 = 531561e09d6101b2f5cb11dacead5c86;from = 1;
           id = 129484;location = 1;
           md5 = 531561e09d6101b2f5cb11dacead5c86;
           name = "\U50bb.\U903c.\U5fc3.31";
           "partner_id" = 20;
           pid = 20;
           sid = 2;sign = 4673b7e5beb39b9627074fad666abdfd;
           size = 1575936;
           t = 1491031650;
           type = 2;
       };
       timestamp = 1491031656;
   };
   type = document;
}
```
文档已经上传过

```
文档上传
```

```
{
code = 501;msg = "\U8be5\U6587\U6863\U5df2\U7ecf\U4e0a\U4f20\U8fc7";
responseObject = {
 bid = 12526;"course id" = 0;
 ext = doc;from = 1;
 id = 129485;location = 1;md5 = 19c9bd8d24daaeaeafa608e7adcfc9ea;
 name = "\U50bb.\U903c.\U5fc3.32";
 origin = "";
 pages = 2;"partner_id" = 20;
 sid = 2;size = 1575424;
 thumb = "https://lp2-4.talk-fun.com/doc/19/c9/bd/8d24daaeaeafa608e7adcfc9ea/thumb.j
pg";
 type = 2;
 url = "https://lp2-4.talk-fun.com/doc/19/c9/bd/8d24daaeaeafa608e7adcfc9ea";
};
type = document;
}
```
文档上传失败

```
{
    @"code":503;
    @"msg":error,@"type":@"document"
}
```
#### 文档处理中

```
{
   code = 33;data = {
       percent = "83.7";};
   msg = "\U6587\U6863\U6b63\U5728\U5904\U7406\U4e2d";
}
```
文档处理成功

```
{
    cache = 1;
    code = 0;data = \{bid = 12526;"convert_server" = 3232236136;
        "course_id" = 0;
        donetime = 1491031672;
        ext = doc;from = 1;
        id = 129484;
        images = 2;info = "";location = 1;md5 = 531561e09d6101b2f5cb11dacead5c86;
        name = "\U50bb.\U903c.\U5fc3.31";
        pages = 2;
       pid = 20;
        roomid = 550481;sid = 2;size = 1575936;
        status = 0;
        time = 1491031656;
        type = 2;
        url = "http://lp2-4.talk-fun.com/doc/53/15/61/e09d6101b2f5cb11dacead5c86";
        urlLocal = "http://lp2-4.talk-fun.com/doc/53/15/61/e09d6101b2f5cb11dacead5c86";
    };
}
```
#### 文档处理失败

```
{
    code = 34;msg = "\U6587\U6863\U6b63\U5728\U5904\U7406\U4e2d";
}
```
## **SDK**和文档下载

欢拓云直播播放IOS SDK是广州欢拓网络有限公司提供了一套适用于IOS平台的视频互动直播SDK, 可定制化和开发,以及提供了简单的直播、控制接口和完整的开源调用示例,帮助开发者实现互动直 播应用。

合规使用说明请参考SDK 合规使用说明 ,个人信息处理规则请参考SDK 个人信息处理规则

当前可下载版本:v3.3.2 更新日期:2023-12-08

- Version 3.3.2 (2023-10-13)
	- 性能优化
	- 修复已知问题
	- SDK下载
- Version 3.3.1 (2023-9-23)
	- 推流优化,聊天优化
- Version [3.2.6](https://talkfundocs.oss-cn-beijing.aliyuncs.com/ios/cloudlive/CloudLiveSDKDemo-V3.3.2.zip) (2023-9-1)

推流优化

- Version 3.2.1 (2023-03-30)
	- 生活模式新增支持摄像头手动对焦与3倍光学变焦(放大)
- Version 3.1.9 (2022-11-21)
	- 生活模式新增支持摄像头手动对焦与3倍光学变焦(放大)
- Version 3.1.8 (2022-8-17)
	- 直播新增支持设置水印
- Version 3.1.3 (2022-4-18)
	- 直播结束时间前5分钟,直播器弹出提示框
	- 机器人状态动态改变
- Version 3.0.8 (2022-03-07)

画板指令优化

- Version 3.0.7 (2022-02-11)
	- 添加大班直播行为日志
- Version  $3.0.2$  (2021-12-7)
	- 优化依赖库的版本区间
	- socket.io优化
- Version 2.9.9 (2021-11-20)
	- 直播线路优化
- Version 2.9.7 (2021-11-16)
	- 课件上传优化
- 批量删除涂鸦优化
- Version 2.9.3 (2021-10-21)
	- iOS15新特性兼容适配
- $\bullet$  Version 2.9.1 (2021-10-8)
	- iOS15新特性兼容适配
	- 升级第三方UI库
- Version 2.8.9 (2021-9-15)
	- 解决一些已知问题
- Version 2.8.7 (2021-8-27)
	- 大班、生活直播支持聊天@回复、删除指定聊天内容
	- 小班直播一对一、一对六、一对多支持课件模式、主讲模式、画廊模式切换
	- 新表情添加鲜花表情
	- 小班直播支持未连麦获取涂鸦权限
	- 小班支持新版后台一些配置设置
- Version 2.8.4 (2021-6-22)
	- 优化虚拟机器人聊天信息显示头像
	- 优化大班回放文件列表显示
- Version 2.8.2 (2021-6-22)
	- 优化虚拟机器人聊天信息显示头像
	- 优化大班回放文件列表显示
- Version 2.8.0 (2021-5-27)
	- 生活直播优化
- $\bullet$  Version 2.7.6 (2021-4-29)

生活直播优化

- Version 2.7.4 (2021-3-2)
	- UI体验优化
- Version 2.7.3 (2021-1-14)
	- 支持创建一对一、一对六课程类型
	- 支持一对一、一对六直播
	- 优化若干体验问题
- Version 2.7.1 (2020-12-30)
	- 支持手机号码登录
- Version 2.7.0.1 (2020-12-24)
	- 性能优化
- $\bullet$  Version 2.7.0 (2020-12-18)
	- 直播器线程优化
	- 修复已知问题
- $\bullet$  Version 2.6.9 (2020-12-8)
	- 直播器录制回放与镜像优化
- 修复已知问题
- Version 2.6.7 (2020-11-23)
	- 小班直播间改版
	- 修复已知问题
- $\bullet$  Version 2.6.6 (2020-10-27)
	- 直播超时响应后台结束直播指令
	- 修复已知问题
- Version 2.6.3 (2020-10-02)
	- IOS 14 适配
	- 修复已知问题
- Version 2.5.9 (2020-07-02)
	- 支持腾讯rtc直播
	- 直播的默认线路优化
- Version 2.5.8 (2020-06-18)
	- 支持踢主播下线
	- 生活直播新添镜像特效 )
- Version 2.5.7 (2020-06-12)
	- ◎ 生活直播UI显示优化
	- 生活直播新添镜像特效
- $\bullet$  Version 2.5.19 (2020-5-19)
	- 生活直播支持开关美颜
- Version 2.5.5 (2020-4-30)
	- 直播sdk 录制优化
- $\bullet$  Version 2.5.3 (2019-4-22)
	- 大班直播器的分辨率显示优化
- Version 2.5.2 (2019-4-15)
	- 大班互动的旁路的优化
	- 去掉webView
- Version 2.4.9 (2019-2-27)
	- 优化iCloud照片的显示与选择
- Version 2.3.5 (2019-2-11)
	- 生活直播切换分辨率
	- 生活直播切换线路
- Version 2.3.4 (2019-9-11)
	- SDK从libCloudLiveSDK.a 替换到 CloudLiveSDKFramework.framework
	- 修复已知bug
- Version 2.3.1 (2019-7-25)
	- 优化画板的文本
	- 修复已知bug
- Version 2.3.0 (2019-5-24)
	- 优化小班
	- 修 复 已 知 b u g
- Version 1.3.7 (2019-5-10)
	- 班课互动和视频连麦模式功能优化
	- 修 复 已 知 b u g
- Version 1.3.4 (Date: 2018-08-21)
	- TalkfunLive 模块调用优化
	- 画板性能优化
	- 视频上传处理速度优化
	- 新增T主播下线的通知
- Version 1.3.3 (Date: 2017-06-20)
	- 支持自动转屏
	- 支 持 横 屏
	- 扩展emit接口,支持id类型参数
	- 新增事件类型定义
	- 支持暂停、恢复直播
	- 新增用户自定义头像支持
	- 开放白板字体大小、线粗细接口
	- 画板性能优化
	- 纯音频推流关键帧优化
- Version 1.3.2
	- 优化回放上传
	- 修复已知问题
- Version 1.3.1
	- 优化直播推流和视频录制
- Version 1.3.0
	- 回 放 上 传
	- 在 线 人 数 列 表
	- 文 档 接 收 上 传
	- 美 颜 开 关
	- 涂 鸦 开 关
	- 涂鸦新增功能
	- ppt区域可滚动
	- 修 复 已 知 b u g
- Version 1.2.0
	- 新增视频录制
	- 新 增 视 频 上 传
	- 美 颜 功 能 修 复
	- 代 码 重 构
- $\bullet$  Version 1.1.0
	- 架构优化
	- 修复PPT翻页Bug
- $\bullet$  Version 1.0.0
	- 第一个版本
	- 摄像头音视频直播
	- 文档展示

Copyright Talkfun all right reserved, powered by Gitbook修订时间: 2023-12-11 16:10:18